Заявляю, что я ознакомился(-ась) с Полным отчетом подобия, который был сгенерирован Системой выявления и предотвращения плагиата в отношении работы:

Автор: Атымтаев Нұртөре

Название: Тау-кен кәсіпорындарында тірек желісін құру кезіндегі камералдық өңдеу

Координатор: Сауле Солтабаева

Коэффициент подобия 1:0,4

Коэффициент подобия 2:0

Тревога:2

#### После анализа Отчета подобия констатирую следующее:

- □ обнаруженные в работе заимствования являются добросовестными и не обладают признаками плагиата. В связи с чем, признаю работу самостоятельной и допускаю ее к защите;
- □ обнаруженные в работе заимствования не обладают признаками плагиата, но их чрезмерное количество вызывает сомнения в отношении ценности работы по существу и отсутствием самостоятельности ее автора. В связи с чем, работа должна быть вновь отредактирована с целью ограничения заимствований:
- □ обнаруженные в работе заимствования являются недобросовестными и обладают признаками плагиата, или в ней содержатся преднамеренные искажения текста, указывающие на попытки сокрытия недобросовестных заимствований. В связи с чем, не допускаю работу к защите.

Обоснование:

 $\bar{J}$ 

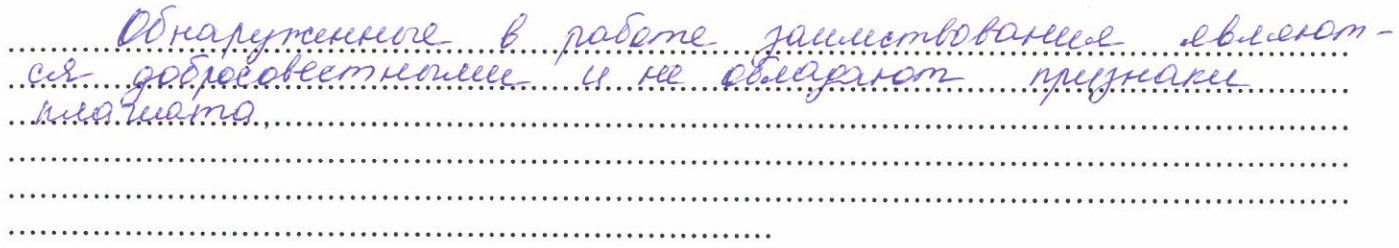

 $8.05.19$ 

Percupo . . . . . . . . . . .

 $\bar{A}$ ama

Подпись Научного руководителя

#### заведующего кафедрой / начальника структурного подразделения

Заведующий кафедрой / начальник структурного подразделения заявляет, что ознакомился(-ась) с Полным отчетом подобия, который был сгенерирован Системой выявления и предотвращения плагиата в отношении работы:

Автор: Атымтаев Нұртөре

Название: Тау-кен кәсіпорындарында тірек желісін құру кезіндегі камералдық өңдеу

Координатор: Сауле Солтабаева

Коэффициент подобия 1:0,4

Коэффициент подобия 2:0

Тревога:2

#### После анализа отчета подобия заведующий кафедрой / начальник структурного подразделения констатирует следующее:

I обнаруженные в работе заимствования являются добросовестными и не обладают признаками плагиата. В связи с чем, работа признается самостоятельной и допускается к защите; I обнаруженные в работе заимствования не обладают признаками плагиата, но их чрезмерное количество вызывает сомнения в отношении ценности работы по существу и отсутствием самостоятельности ее автора. В связи с чем, работа должна быть вновь отредактирована с целью ограничения заимствований;

□ обнаруженные в работе заимствования являются недобросовестными и обладают признаками плагиата, или в ней содержатся преднамеренные искажения текста, указывающие на попытки сокрытия недобросовестных заимствований. В связи с чем, работа не допускается к защите.

#### Обоснование:

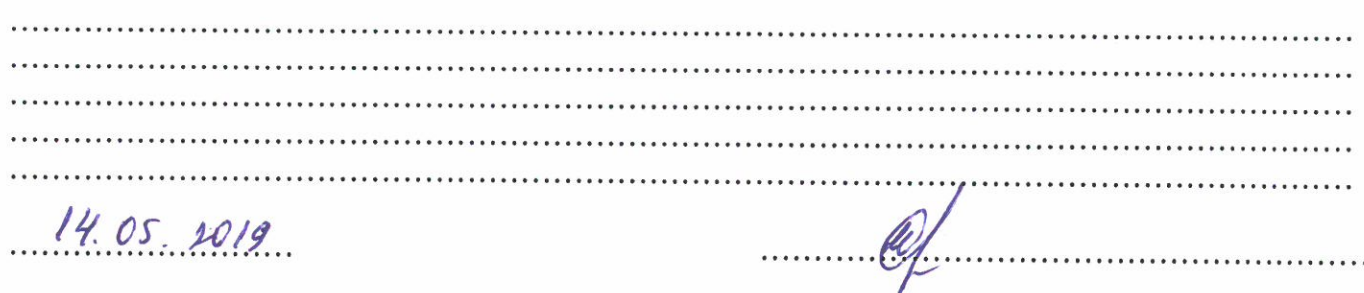

Подпись заведующего кафедрой /

начальника структурного подразделения

Дата

Окончательное решение в отношении допуска к защите, включая обоснование:

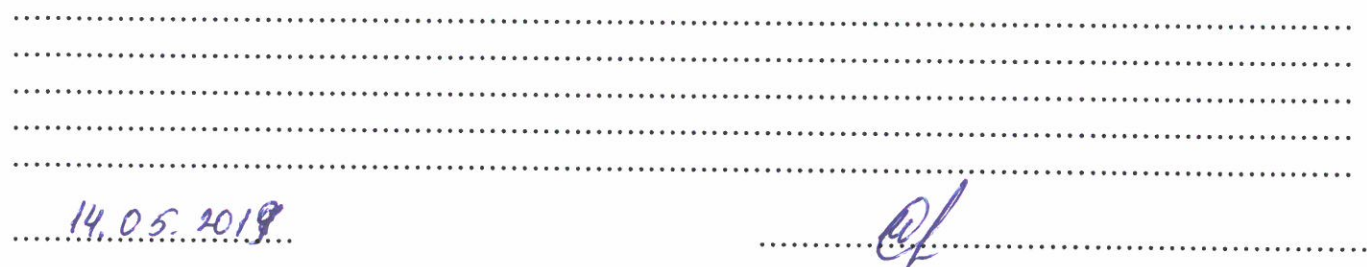

Дата

Подпись заведующего кафедрой /

начальника структурного подразделения

#### ҚАЗАҚСТАН РЕСПУБЛИКАСЫ БІЛІМ ЖӘНЕ ҒЫЛЫМ МИНИСТРЛІГІ Қ.И.СӘТБАЕВ АТЫНДАҒЫ ҚАЗАҚ ҰЛТТЫҚ ТЕХНИКАЛЫҚ ЗЕРТТЕУ УНИВЕРСИТЕТІ

#### ЖЕТЕКШІНІҢ ПІКІРІ

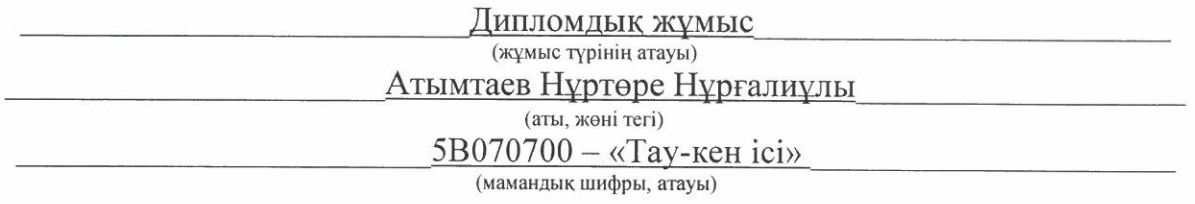

Тақырыбы: «Тау-кен кәсіпорындарында тірек желісін құру кезіндегі камералдық өңдеу»

Дипломдық жұмыстың тақырыбы бойынша тірек желісін құру кезіндегі камералдық өңдеу жұмыстары баяндалған. Яғни, GPS Stonex S9III аспабымен далалық өлшенген жұмыстар нәтижесін «Excel» бағдарламасына көшірілуі, өңделуі жөніндегі толық ақпараттар баяндалған.

Өңделген ақпараттар бойынша «Autocad» бағдарламасында сызбаны құру және байланыстыру жұмыстары көрсетілген. Шартты «Credo» белгілер бағдарламасымен өңделінді. Камералдық өңдеу жұмыстарының нәтижесінде 110 кВ-тық «Буран» қосалқы станциясынан №1 аралық қолдаудың қосарлы 110 кВ әуе локальді желісіне қосылу орнына дейінгі қазіргі заманғы топографиялық базаны құруға арналған жер ауданының 1: 500 масштабты топографиялық планы құрылды.

Дипломдық жұмысты орындау кезінде АҚ «Tin One Mining» өндірістік кәсіпорны білім алушының теориялық білімінің жоғарылығына және жұмысты жауапкершілікпен атқаруына байланысты жұмысқа шақырды.

Дипломдык жұмыс дипломдық жұмыстарды жазу талаптарын қанағаттандырады, мамандыққа сәйкес келеді және 100% бағаланады және автор 5B070700 - «Тау-кен ісі» мамандығы бойынша бакалавр дәрежесін алуға лайық.

Жетекші: т.ғ.к., ассоц. проф

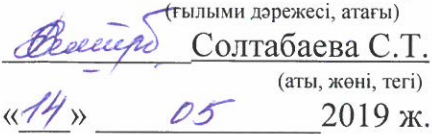

## ҚАЗАҚСТАН РЕСПУБЛИКАСЫ БІЛІМ ЖӘНЕ ҒЫЛЫМ МИНИСТРЛІГІ

Сәтбаев университеті

Ө.А.Байқоңыров атындағы Тау - кен металлургия институты

«Маркшейдерлік іс және геодезия» кафедрасы

## Атымтаев Нұртөре Нұрғалиұлы

Тақырыбы: «Тау-кен кәсіпорындарында тірек желісін құру кезіндегі камералдық өңдеу»

Дипломдық жобаға

## ТҮСІНДІРМЕЛІК ЖАЗБА

 $5B070700 -$ «Тау – кен ісі» мамандығы

Алматы 2019

### ҚАЗАҚСТАН РЕСПУБЛИКАСЫ БІЛІМ ЖӘНЕ ҒЫЛЫМ МИНИСТРЛІГІ

Сәтбаев университеті

О.А.Байқоңыров атындағы Тау-кен металлургия институты

Кафедра «Маркшейдерлік іс және геодезия»

# КОРҒАУҒА РҰҚСАТ

ДОГУЩЕН К ЗАЩИТЕ<br>НАО «Казниту им. Доктор PhD. ∕Горно-металдургический<br>ститут им. В.А. Байконурова  $14 \text{ m}$  $\overline{\mathcal{O}}$ 2019ж.

# Дипломдық жобаның ТҮСІНДІРМЕ ЖАЗБАСЫ

«Тау-кен кәсіпорындарында тірек желісін құру кезіндегі камералдық өңдеу»

### тақырыбына

5В070700-Тау-кен ісі (бакалавр)

Орындаған: Атымтаев Н.Н

Жетекші т. ғ. д., профессор

Proceed CONTAGREBA C.T.

Алматы 2019

## ҚАЗАҚСТАН РЕСПУБЛИКАСЫ БІЛІМ ЖӘНЕ ҒЫЛЫМ МИНИСТРЛІГІ Сәтбаев университеті Ө.А.Байқоңыров атындағы Тау-кен металлургия институты «Маркшейдерлік іс және геодезия» кафедрасы 5В070700- Тау-кен ісі

#### *<u>BEKITEMIH</u>*

Кафедра меңгерушісі, Доктор PhD. Б.Б.Имансакипова RAH WORD 2019 ж.

Дипломдық жобаны орындауға

#### ТАПСЫРМА

#### Атымтаев Нұртөре Нұрғалиұлы

Жобаның тақырыбы: «Тау-кен кәсіпорындарында тірек желісін құру кезіндегі камералдық өңдеу»

Университеттің № 1113-6 «08». Х. 2018 ж. бұйрығымен бекітілген

Орындалған жобаның өткізу мерзімі: «29» сәуср 2019 жыл Дипломдық жобаның (жұмыстың) бастапқы мәліметтері:. Есеп-түсініктеме жазбаның талқылауға берілген сұрақтарының тізімі

мазмұны: геология, жұмысының тау-кен мен кысқаша диплом жұмыстары, геодезиялық жұмыстар, маркшейдерлік жұмыстар, еңбек қорғау және арнайы бөлімдері.

Графикалық материалдардың тізімі (міндетті түрде қажет сызбалар

көрсетілген): геологиялық карта, арнайы электр өткізгіш сымдар желісінің сұлбасы, маркшейдерлік жұмыстар, арнайы бөлім сызбалары.

Пайдаланылған әдебиеттер: Нұрпейісова М.Б. «"Геодезия», Нұрпейісова М.Б. «Маркшейдірлік іс», Нұрпейісова М.Б. «Геомеханика», Өндірістік тәжірибе есебі "Бестөбе", Нұрпейісова М.Б., Рысбеков Қ.Б., Маркшейдерлікгеодезиялық аспаптар, Нұрпейісова М.Б., Айтказинова Ш.К., Жақыпбек Ы. Геомеханика пәнінен практикум.

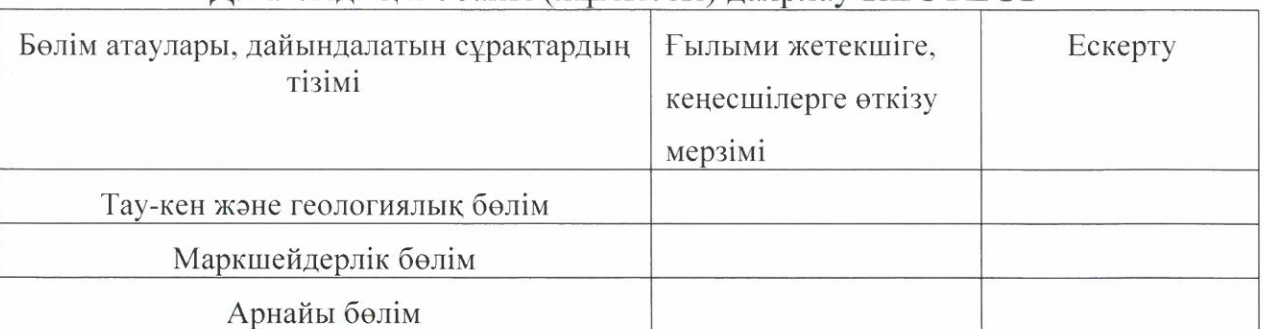

#### Дипломдык жобаны (жұмысты) даярлау КЕСТЕСІ

Аяқталған дипломдық жобаның және оларға қатысты диплом жобасының бөлімдерінің кеңесшілерінің және қалып бақылаушының

колтанбалары

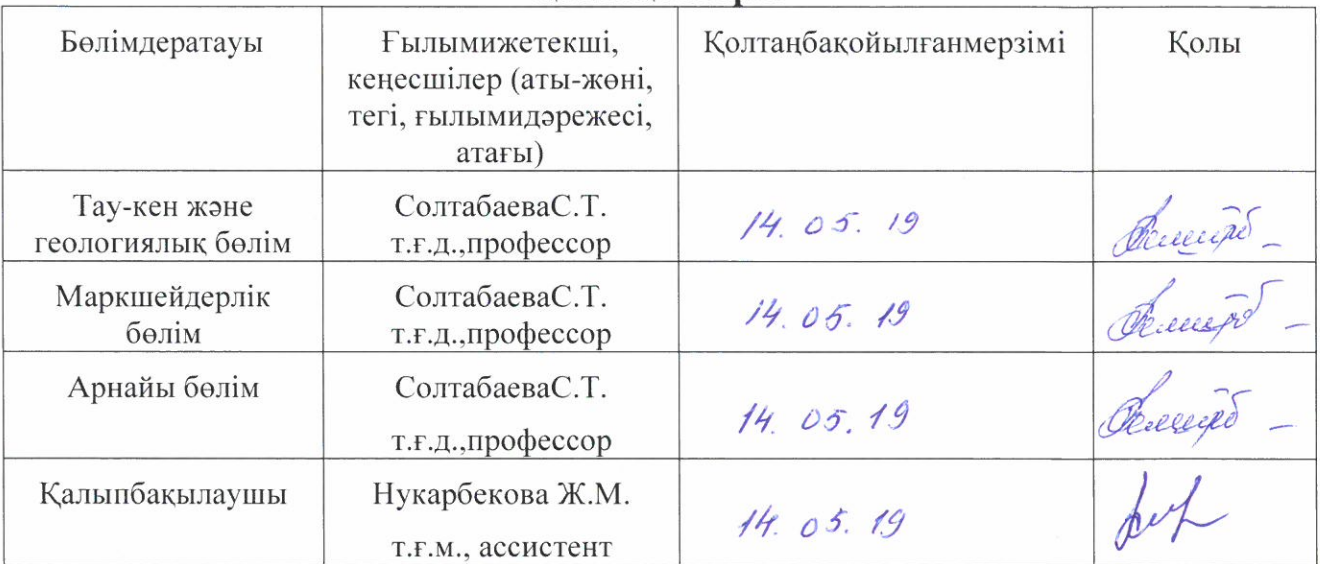

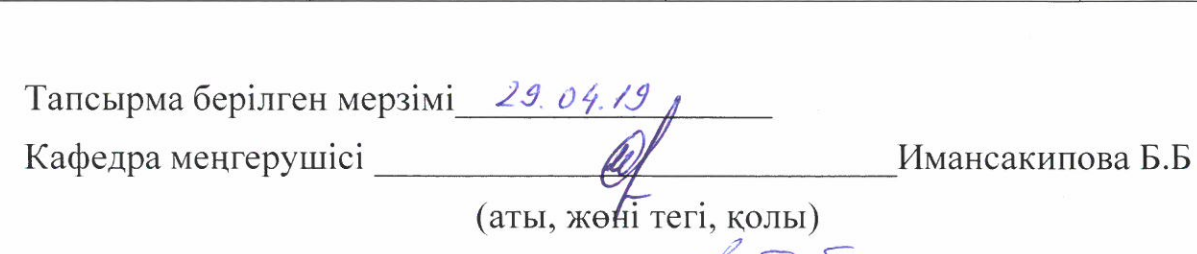

Fылыми жетекшісі *Федерера* — Солтабаева С.Т. (аты, жөні, тегі)

Тапсырманы орындауға студент Атымтаев Нұртөре Нұрғалиұлы алды

(аты, жөні, тегі, қолы)

Күні «/4» менер 2019 ж.

## **АҢДАТПА**

Осы объект бойынша жұмыстың негізгі мақсаты - 220/110/10 кВ Буран қосалқы станциясының 110 кВ-тық «Буран» қосалқы станциясынан №1 аралық қолдаудың қосарлы 110 кВ әуе локальді желісіне қосылу орнына дейінгі қазіргі заманғы топографиялық базаны құру.

Бұл техникалық есеп «Tin One Mining» АҚ-ның геодезиялық қызметімен 2018 жылдың маусым айынан бастап топографиялық жұмыстар туралы ақпаратты қамтиды.

 Жұмыстар Пулково 1942, 12-аймақ координаттар жүйесінде Балтық биіктіктер жүйесінде орындалды.

Облыстың табиғи және инфрақұрылымдық ерекшеліктерін, сондай-ақ осы жобаның учаскелерін ескере отырып, жерге түсіру әдісімен жер жұмыстары жүргізілді. Бұл мәселені шешу үшін Stonex S9III plus қос жиіліктегі GPS қабылдағышы және Leica TS-06 плюс электрондық жалпы станциясы пайдаланылды. Дәл және сенімді екі жақты GPS қабылдағышты пайдалану дәл және жоғары сапалы деректер пакетін құруға мүмкіндік берді.

Топографиялық карталар NanoCAD бағдарламалық жасақтамасы арқылы цифрландырылды.

Жұмыстарды шығарудағы негізгі нұсқаулар қазіргі нұсқаулықтар мен нұсқаулықтар болды.

## **АННОТАЦИЯ**

Основной целью выполнения работ по этому объекту является создание современной топографической основы под строительство ВЛ 110 кВ от ПС 220/110/10 кВ «Буран» до места врезки в существующую двухцепную ВЛ 110 кВ промежуточной опоры №80.

Настоящий технический отчет содержит сведения о топографических работах, выполненных маркшейдерской службой АО «TinOneMining» с июня месяца 2018 года.

Работы выполнены в системе координат Пулково 1942 года, 12-зона, в Балтийской системе высот.

Учитывая природные и инфраструктурные особенности данного района, а также локальность участков данного проекта, работы были выполнены наземным способом, с применением метода сьемки. Для решения этой задачи использовался двухчастотный GPS приемник StonexS9IIIplus и электронный тахеометр LeicaTS-06 plus. Использование очень надежного и точного двухчастотного GPS приемника позволило создать точный и качественный пакет данных.

Оцифровка топографических карт проводилось ПО NanoCAD.

Основными руководящими документами при производстве работ послужили действующие инструкции и наставления.

#### **ANNOTATION**

The main purpose of the work on this object is to create a modern topographic base for the construction of a 110 kV overhead line from the 220/110/10 kV Substation Buran to the place of tie-in to the existing double-circuit 110 kV overhead line of intermediate support No. 80 This technical report contains information on topographic works performed by the surveying service of Tin One Mining JSC since June 2018. The works were performed in the coordinate system Pulkovo 1942, 12-zone, in the Baltic system of heights.

Considering the natural and infrastructural features of the area, as well as the locality of the plots of this project, the work was carried out by land using the shooting method. To solve this problem, a Stonex S9III plus dual-frequency GPS receiver and a Leica TS-06 plus electronic total station were used. The use of a very reliable and accurate dual-frequency GPS receiver made it possible to create an accurate and high-quality data packet.

Topographic maps were digitized using the NanoCAD software.

The main guidelines in the production of works were the current instructions and manuals.

## **МАЗМҰНЫ**

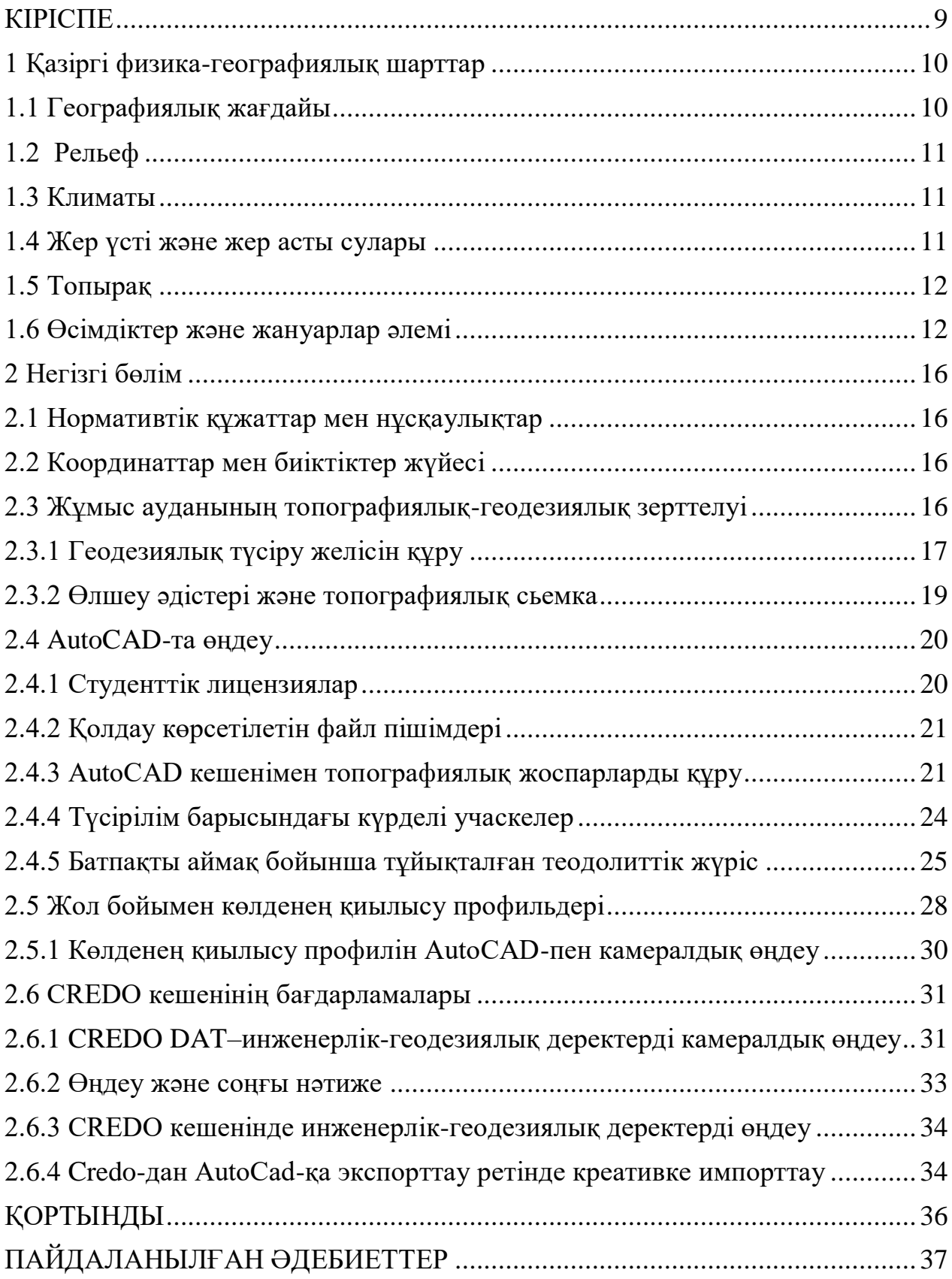

#### **КІРІСПЕ**

<span id="page-13-0"></span>Бүгінгі таңда Қазақстандағы тау-кен өнеркәсібі күнен-күнге кәсіпорындардың өнімдерінің өсуімен, өндіріс процестерінің қарқындылығымен, карьерлердің терңдігі мен қызмет ету мерзімінің ұлғаюымен ерекшеленді. Мұндай жағдайдағы ең маңызды мәселе карьер қиябеттерінің жай-күйімен қатар, тау-кен жұмыстары әсер ететін маңайда, яғни өндіріс алаңында орналасқан инженерлік құрылыстар мен коммуникациялардың орнықтылығын қамтамасыз ету болып табылады.

Кей кездерде күнделікті қолданыстағы геодезиялық аспаптаросы заманғы өндіріс талаптарына сай келе бермейді, себебі олармен жұмыс істеу өте көп уақыт алады және де өнеркәсіптегі деформациялық үдерстерге қарсы шараларды жасауға қажет тау жыныстары сілемінің жай-күйі жайлы жанжақты мәлімет алуға мүмкіндік бермейді. Сондықтан да, геомеханикалық мониторингті жүргізудің басты құралы болып есептелетін геодезиялық аспаптарды (GPS құрылғыларын, электронды тахеометрлер мен лазерлік сканерлерді) қолдану және олармен жұмыс атқару әдістерін жетілдіру, яғни инновациялық тәсілдердің деңгейін көтерумен тығыз байланысты деп білеміз.

Осы аспаптармен алынған өлшеулерді камералдық өңдеуге салып, оны түсінікті әрі жетілікті форматта жеткізу маңызды болып табылады және қоғамда өзектілігі үлкен сұранысқа ие.

### <span id="page-14-0"></span>**1 Қазіргі физика-географиялық шарттар**

## <span id="page-14-1"></span>**1.1 Географиялық жағдайы**

«Сырымбет» олово рудалы кен орны Қазақстан Республикасының Солтүстік Қазақстан облысы Айыртау ауданының аумағында орналасқан. Шолакөзек қаласындағы және Солтүстік-Батыс жағалауына 80 км қашықтықта орналасқан Жаяу ж.д. станция - с. Саумалколь 30 км қашықтықта елдімекендердің оңтүстік-шығысында орналасқан. Жер учаскелерін автокөліктермен байланыстыратын мекенжайлармен байланысады.

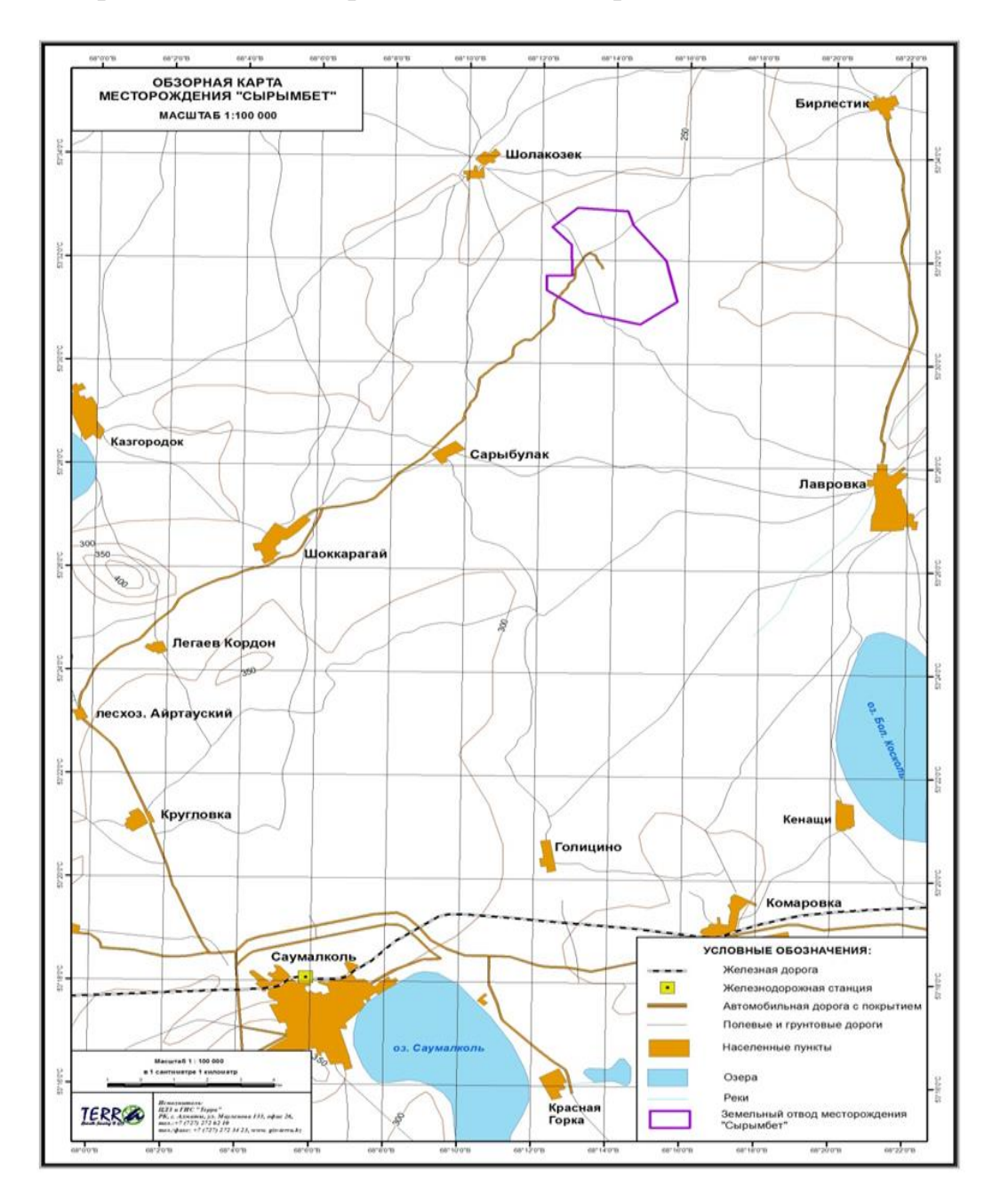

1 Сурет-«Сырымбет» картасының жалпы көрінісі.

#### <span id="page-15-0"></span>**1.2 Рельеф**

Батыс-Сібір ойпатының оңтүстік бөлігінің орташа белдеуінің ормандыдала ландшафтық аймағында оның Көкшетау биіктігіне өту аймағында орналасқан. Кен орнының беті дөңгелек, эллипсовидтік, сирек шөгінді тәріздес, еріген және жаңбырлы (және нөсер) сулар жиналатын рельефте Батыстың көптігімен сипатталады. Жартас фундаментінің жалаңаштығы (биік шыңдарда, сирек - жыралардың борттарында) әлсіз, 3-5% дейін.

#### <span id="page-15-1"></span>**1.3 Климаты**

Солтүстік Қазақстан облысының климаты күрт континентальды.

Бұл өлкенің климаты континенттігімен көзге түседі. Орта Азияның ыстық ауасы еркін енеді. Жауын-шашынның 60%-ына жуығы (350 мм) жаз айларында жауады. Шілденің орташа температурасы 18-20°С, қаңтарда -17-19°С. Арасында -30-35°С-тық аязды күндер жиі болып тұрады. Қар қалың түседі, орташа қалыңдығы 30-50 см-ге жетеді.

Қарастырылып жатқан аумақ құрғақшылықпен сипатталады. Жауыншашын жыл бойы да, жыл мезгілдері де біркелкі бөлінбейді. М Саумалколь деректері бойынша орташа жылдық жауын-шашын 426,3 мм құрайды, оның ішінде қараша айынан наурыз айына дейін - 136,4 мм, мамырдан қыркүйекке дейін - 289,9 мм

Қарастырылып жатқан аумақ үшін тұрақты желдер тән. Жел режимі жалпы баричокиркуляциялық жағдаймен анықталады және жылу жартысынан суыққа көшу кезінде айтарлықтай өзгереді.

Жылдың су құрамына қарай су бетіндегі булану 570-770 мм аралығында өзгереді. Су бетінің жылы кезеңде булануы жылдамдығы 690 мм құрайды. Тың игерген жерлерден булану 210-дан 340 мм-ге дейін, құмай топырақтар үшін 280 мм жылу және құмды-құмды сазды топырақ үшін 225 мм нормадан тұрады. Қыста қардың бұлануы 12,5-тен 20,8 мм-ге дейін, қардың қалыңдығы 1,8-7,4 мм аралығында болады.

Аймақта атмосфералық қысым тұрақты және жыл ішінде аз өзгереді. Ол тек көктемде және жаздың бірінші жартысында аздап құлдырап, қаңтарда көтеріледі.

### <span id="page-15-2"></span>**1.4 Жер үсті және жер асты сулары**

Ауданның гидрографиялық желісі жақсы дамыған және Көкшетау биіктігінің Солтүстік шеттерінің таулы құрылымдарында бастау алатын Есіл өзенінің оң жақ ағындарымен ұсынылған. Ең ірілері: Аққанбырлық, Қарасу, Тайсары, Құрқарағай, Иманбұрлық, Қамысақты.

Зерттеу ауданының ең жақын өзені-Қамысақты өзені. Қамысақты өзені Голицыно ауылынан солтүстікке қарай 5 км бастау алады, Таранкөл көліне оңтүстік-батыс жағалауынан құяды. Өзен ұзындығы 106 км-ді құрайды Таранғұл 1800 км2, оның ішінде ағынсыз 545 км2. Өзеннің жалпы құлауы 118 м, орташа еңісі 1,1/. Шағын бұлақтардан басқа өзен жоқ. Су сорғыш негізінен жалпақ, жазық: оның жоғарғы бөлігі бірнеше кесіліп, жартылай кесілген. Қайың шоқ ормандары негізінен өзеннен 1,5-2,0 сол жағалауда орналасқан. Сонымен қатар, орман Карасевка және Жаркент өзендеріне жақын. Кей жерлерде, әсіресе су жинаудың төменгі бөлігінде шағын (1-2 га дейін) тұйықталған табақша тәрізді төмендеулер кездеседі, жаз мезгілінде құрғақ немесе жартылай сумен толтырылған. Топырағы қара топырақты орта-гумусты жоғарғы бөлігінде ішінара сортаңданған.

## <span id="page-16-0"></span>**1.5 Топырақ**

Қазақстан провинциясының құрамына кәдімгі орта қуатты және Оңтүстік орта және аз қуатты қара топырақ кіреді. Провинция Батыс Сібір ойпатының оңтүстік шетін қамтиды, ол ежелгі теңіз, жиі тұздалған шөгінділерді жабатын, ежелгі сілемейлі сазды шөгінділермен құралған. Табиғи аудандастыруға сәйкес зерттеу аумағы жазық бедері бар дала аймағында, кәдімгі орта-гумусты қара топырақта орташа ылғалды түрлі шөпті-дәнді дала зонасында жатады. Теңіз деңгейінен абсолюттік биіктік 185-300 м аралығында өзгереді.

Аумақта ең көп таралған топырақ түрлері мен кіші түрлері:

-Кәдімгі қара топырақ қалыпты;

-Қарапайым аз дамыған және дамымаған қара топырақ;

-Луговое-қара топырақты;

-Кәдімгі шалғынды;

-Орман мия;

-Луговое-Батпақты;

-Батпақты жүйе;

-Солонцы шалғынды-дала.

### <span id="page-16-1"></span>**1.6 Өсімдіктер және жануарлар әлемі**

Өсімдіктері. Зерттеу ауданының ландшафтық құрылымы орман-дала табиғи-аумақтық кешендермен ұсынылған, олардың арасында жазық кешендермен асқынған Қазақ ұсақ адырының солтүстік-батыс шеттерінің көтеріңкі жазықтарына қатысты ландшафттар оқшауланады.

Аумақтың өсімдік жамылғысы аймақтық және интразоналдық түрлердің келесі нұсқаларымен берілген: дала, орман, шалғынды, батпақты.

Табиғи дала өсімдіктерінің учаскелері фрагменттелген және қазіргі уақытта негізінен қара топырақта және қоңыр топырақтарда қайың қоңырауларының шеттері бойынша нағыз далалармен, сондай-ақ ұсақ адырлы

шыңдары мен баурайларының тас-қиыршық тасты топырақтарына ұштастырылған петрофитті және гемипетрофитті түрлермен ұсынылған. Негізгі бөлігі әртүрлі шөпті-қызыл сілемді далалар жыртылған, ал басқа бөлігі елді мекендерге іргелес аумақтарда регламенттелмеген жаюдың әсерінен азыптозған.

Осы даланың табиғи өсімдіктерінің сақталған учаскелері әртүрлі шөптіқызыл, сәбіз-қызыл-қызыл-қоңыр қоғамдастықтармен сипатталады. Олар флористикалық құрамның байлығы мен шөптің үлкен тұтасуы ерекшеленеді. Қызыл ковыль (Stipazalesskyi), ковыль-тырса (Stipacapillata), типчак (Festucavalesica), сирек беткейлер (Stipalessingiana) және ылғал сүйгіш және құрғақшыл түрлі шөптердің жоғары әртүрлілігі тән. Петрофитные даланың сай маломощным укороченным черноземным топыраққа және шығу байырғы жыныстардың. Олар негізінен ұсақ шоқылардың шыңдары бойынша қалыптасады. Өсімдік қауымдастықтарының құрамында типчак, петрофитті әртүрлі шөпті және бұталар (кизильник, спирея және т.б.) басым.

Шоқ − орманды дала өсімдіктері-қайың ормандарының (шоқ ағаштарының) сілемдері мен жазық және ұсақ адырлы беткейлердің қарапайым қара топырақтарында бай шөпті-сілемді далалардың кезектесуі. Шоқ орманды даланың ерекшелігі кең дала кеңістігінің ұсақ жапырақты ормандардың фрагменттерімен үйлесуі болып табылады. Бұл жерде қайың және көктерекқайың ормандары тек батыстарға арналған және қыста қардың көп жиналуы және жылдың жылы кезеңінде жауын-шашынның қайта бөлінуі есебінен қосымша ылғалдану жағдайында дамиды.

Шалғынды өсімдіктер-жазық жерлерде айтарлықтай төмендей алмайды. Қара топырақты-шалғынды топырақтардағы түрлі шөпті-дәнді шалғынды шалғынды шалғынды шалғынды және батпақты (құрақ, канареечник, Түлкі) шалғынды және батпақты-шалғынды топырақтардағы нақты дәнді-бай шөпті, шаңды және батпақты (құрақ, канареечник, Түлкі) сирек кездеседі. Қауымдастықта мезофитті түрлер басым рөл атқарады.

Батпақты өсімдіктер-еріген сулардың жиналуы немесе жер асты сулары мен бұлақтардың сынуы болатын терең төмендеулерге негізделген. Өсімдіктер көбінесе бұта және қайың қатысуымен Батпақты топырақтағы мүк және шөп гидро - және гигрофитті (мүйіз, қамыс және қамыс) батпақтармен кездеседі.

"Сырымбет" кен орнының учаскесінде және іргелес аумақтарда 12 отбасына жататын бореалды флораның 50 түрі болуы мүмкін. Олардың көпшілігі сирек кездесетін, қорғауды қажет ететін түрлер болып табылады. Ең сирек түрлер – Папоротник, ятрышник, алмұрт тұқымдастарының өкілдері.

Жануарлар әлемі.

"Сырымбет" кен орны орналасқан аудандағы жануарлар әлемі әртүрлі ендік өкілдерінің сирек өмір сүруін білдіреді. Жалпы, зерттелетін омыртқалы аймақтың фаунасы 298 түрден тұрады. Халықаралық Қызыл кітапқа 11 түр енгізілді. Қазақстанның сирек кездесетін омыртқалы жануарларының Қызыл кітабына құстардың 10 түрі мен сүтқоректілердің 1 түрі енгізілген.

Рептилийден жыртылған және тірі аршылған аусыл, өрнекті полоз, кәдімгі және дала гадюкалары, кәдімгі, амфибийден – жасыл жаба, Шөп және өткір бақалар мекендейді.

Балықтың жергілікті түрлері шабақ, мөңке, торта, өзен алабұға, шортан, күміс және алтын караси болып табылады. Әр жылдары көлдердің балық өнімділігін арттыру мақсатында балықтардың 10 түрі мен түрлері: табан, дөңмаңдай, оңғақ, тұқы, шетен, пелядь және т. б. жерсіндірілді.

Омыртқасыз жануарлардың (жәндіктер, өрмекшілер, кенелер, моллюскілер, құрттар және т.б.) фаунасы әлі толық анықталмаған. Жалпы орман даласы үшін 1000-ға жуық қоңыздар, 220 қылқан жапырақ, 70 тік қанаттылар (шегіртке, бұрғылау, шегіртке және т.б.), 64 өрмекші түрі мекендейді. "Қызыл кітап" түрлері: красотка-қыз (стрекоза), дала дыбысы және Севчук Сервиля (шегіртке), дала сколиі (оса) және карминоносное поляк (табиғи бояғыш – кармина көзі).

Қалайы − орманды дала өсімдіктері-Қайыңды ормандардың (шоқ ағаштарының) шөгінділері мен жазық және ұсақ адыр баурайларының қарапайым қара топырақтарындағы бай шөпті-сілемейлі далалардың кезектесуі. Шоқ орманды даланың ерекшелігі кең дала кеңістігінің ұсақ жапырақты ормандардың фрагменттерімен үйлесуі болып табылады. Бұл жерде қайың және көктерек-қайың ормандары тек батыстарға арналған және қыста қардың көп жиналуы және жылдың жылы кезеңінде жауын-шашынның қайта бөлінуі есебінен қосымша ылғалдану жағдайында дамиды.

Батпақты өсімдіктер-еріген сулардың жиналуы немесе жер асты сулары мен бұлақтардың сынуы болатын терең төмендеулерге негізделген. Өсімдіктер көбінесе бұта және қайың қатысуымен Батпақты топырақтағы мүк және шөп гидро - және гигрофитті (мүйіз, қамыс және қамыс) батпақтармен кездеседі.

"Сырымбет" кен орнының учаскесінде және іргелес аумақтарда 12 отбасына жататын бореалды флораның 50 түрі болуы мүмкін. Олардың көпшілігі сирек кездесетін, қорғауды қажет ететін түрлер болып табылады. Ең сирек түрлер – Папоротник, ятрышник, алмұрт тұқымдастарының өкілдері.

Жануарлар әлемі.

Осы даланың табиғи өсімдіктерінің сақталған учаскелері әртүрлі шөптіқызыл, сәбіз-қызыл-қызыл-қоңыр қоғамдастықтармен сипатталады. Олар флористикалық құрамның байлығы мен шөптің үлкен тұтасуы ерекшеленеді. Қызыл ковыль (Stipazalesskyi), ковыль-тырса (Stipacapillata), типчак (Festucavalesica), сирек беткейлер (Stipalessingiana) және ылғал сүйгіш және құрғақшыл түрлі шөптердің жоғары әртүрлілігі тән. Петрофитные даланың сай маломощным укороченным черноземным топыраққа және шығу байырғы жыныстардың. Олар негізінен ұсақ шоқылардың шыңдары бойынша қалыптасады. Өсімдік қауымдастықтарының құрамында типчак, петрофитті әртүрлі шөпті және бұталар (кизильник, спирея және т.б.) басым.

Табиғи дала өсімдіктерінің учаскелері фрагменттелген және қазіргі уақытта негізінен қара топырақта және қоңыр топырақтарда қайың қоңырауларының шеттері бойынша нағыз далалармен, сондай-ақ ұсақ адырлы

шыңдары мен баурайларының тас-қиыршық тасты топырақтарына ұштастырылған петрофитті және гемипетрофитті түрлермен ұсынылған

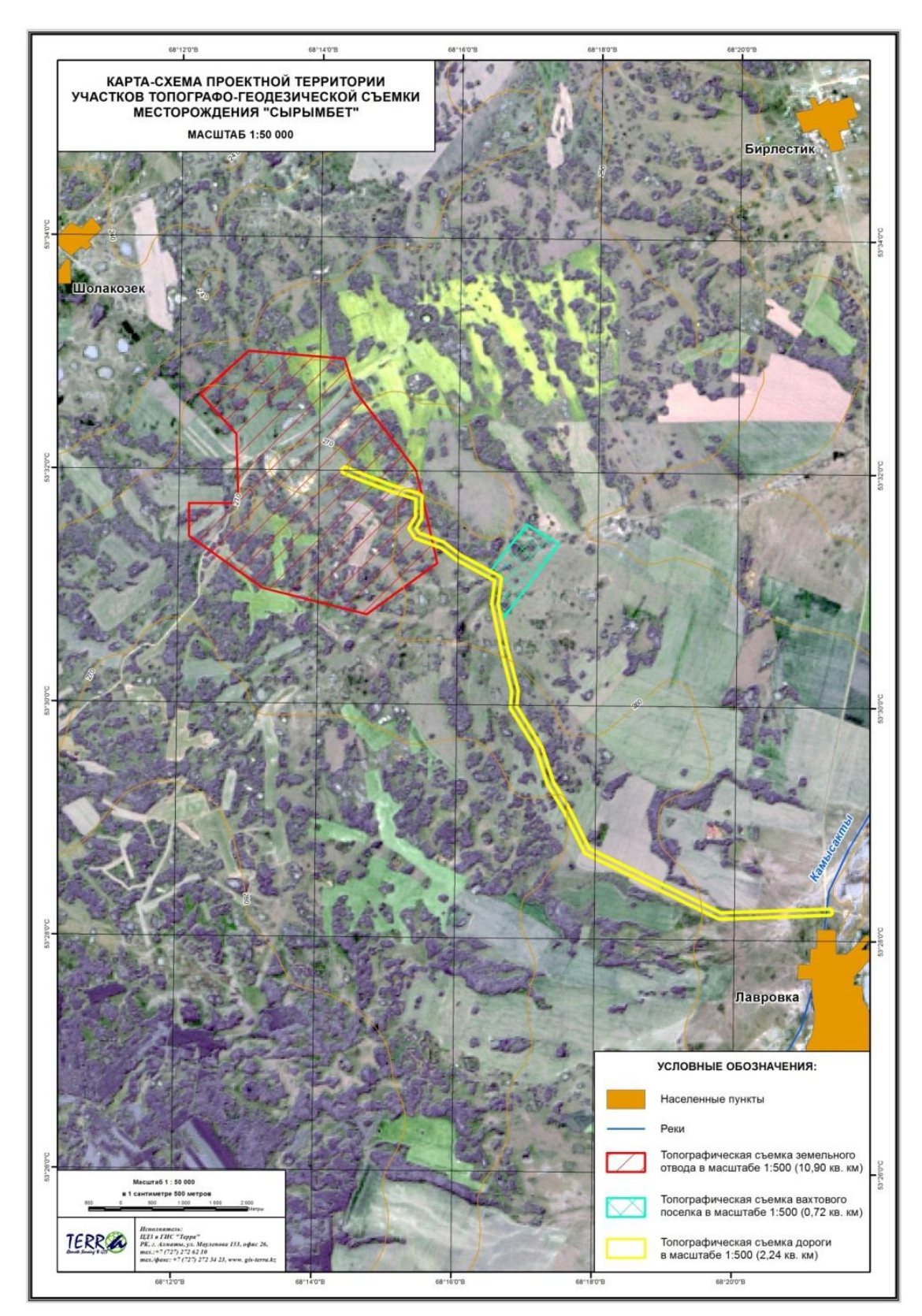

 2 Сурет-«Сырымбет» кен орнының топографиялық-геодезиялық түсірілімі учаскелерінің жобалық аумағының карта-схемасы

## <span id="page-20-0"></span>**2 Негізгі бөлім**

## <span id="page-20-1"></span>**2.1 Нормативтік құжаттар мен нұсқаулықтар**

Жоба бойынша барлық жұмыстар 1-кестеде ұсынылған нормативтікқұқықтық құжаттаманы пайдалана отырып, Қазақстан Республикасының заңнамасы шеңберінде жүргізілді.

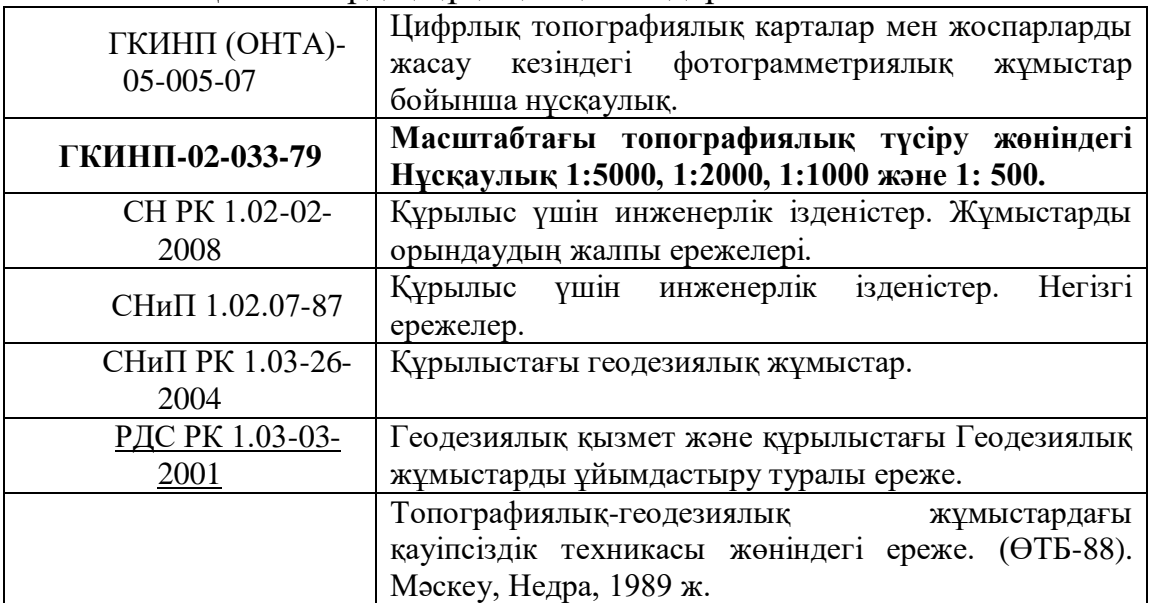

1-кесте. Қызметтердің құқықтық негіздері

## <span id="page-20-2"></span>**2.2 Координаттар мен биіктіктер жүйесі**

Проекция координаттары жүйесі: Пулково Проекция: Гаусс-Крюгер Аймақ: 12 Ауқымды коэффициент: 1,00000000 Биіктік жүйесі – Балтық.

## <span id="page-20-3"></span>**2.3 Жұмыс ауданының топографиялық-геодезиялық зерттелуі**

Далалық ізденістер басталар алдында, жұмыстарды жоспарлау үшін келесі картографиялық материалдар таңдалды:

Ескерту. Мемлекеттік Геодезиялық желінің координаттары мен биіктіктерінің, нивелирлік белгілерінің каталогы.

Ескерту. Топографиялық түсірілім учаскесінде жалпы пайдаланымдағы автомобиль жолдарына, жұмыс істеп тұрған 10, 35 және 110 кВ электр беру әуе

желілеріне, сондай-ақ батпақты және ағашталған учаскелерге, егістіктер мен бұталар шартты белгілермен белгіленген (2-қосымша) далалық автожолдар бар.

<span id="page-21-0"></span>2.3.1 Геодезиялық түсіру желісін құру.

Маркшейдерлік қызмет орындаған топографиялық-геодезиялық жұмыстар қолданыстағы 110 кВ аралық тіректен бастап 1:1000 масштабтағы 220/110/10 кВ "боран" ҚС дейін жүргізілді. (3-сурет)

Жұмыстың жалпы көлемі-274,4 Га.

Жұмыстарды орындау үшін бастапқы материал ретінде "1:500 масштабтағы топографиялық-геодезиялық жұмыстар және ғарыш суреттерін жоғары дәлдікті Жоспарлы-биіктік байланыстыру бойынша қызметтерді көрсетуге 2016 жылғы 02 тамыздағы №49/1 шарт негізінде Геодезиялық белгілерді тапсыру туралы Акт" болды. (2-Кесте-3-Сурет)

2-кесте. Топырақ реперлері мен триангуляциялық пункттің координаттары мен бастапқы деректері.

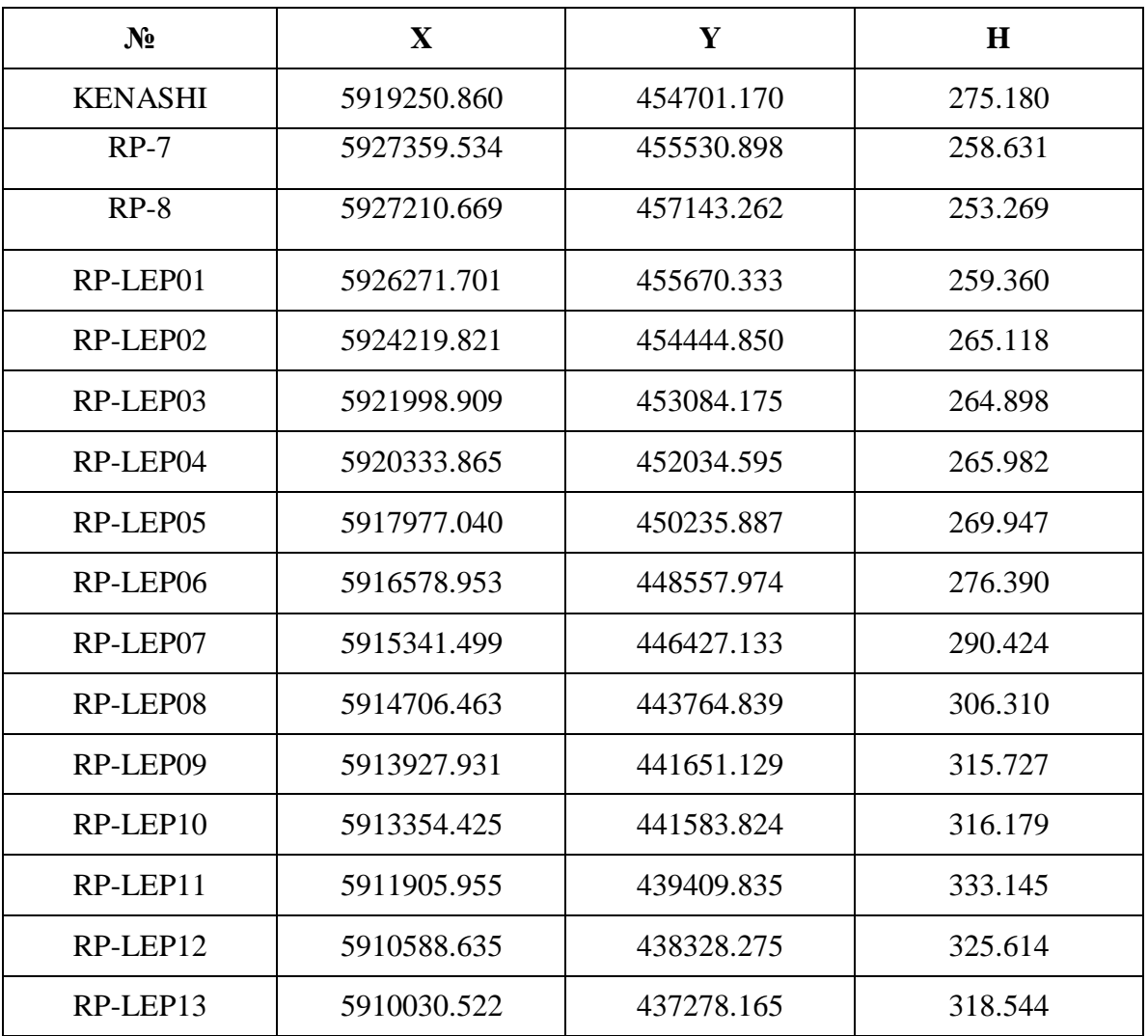

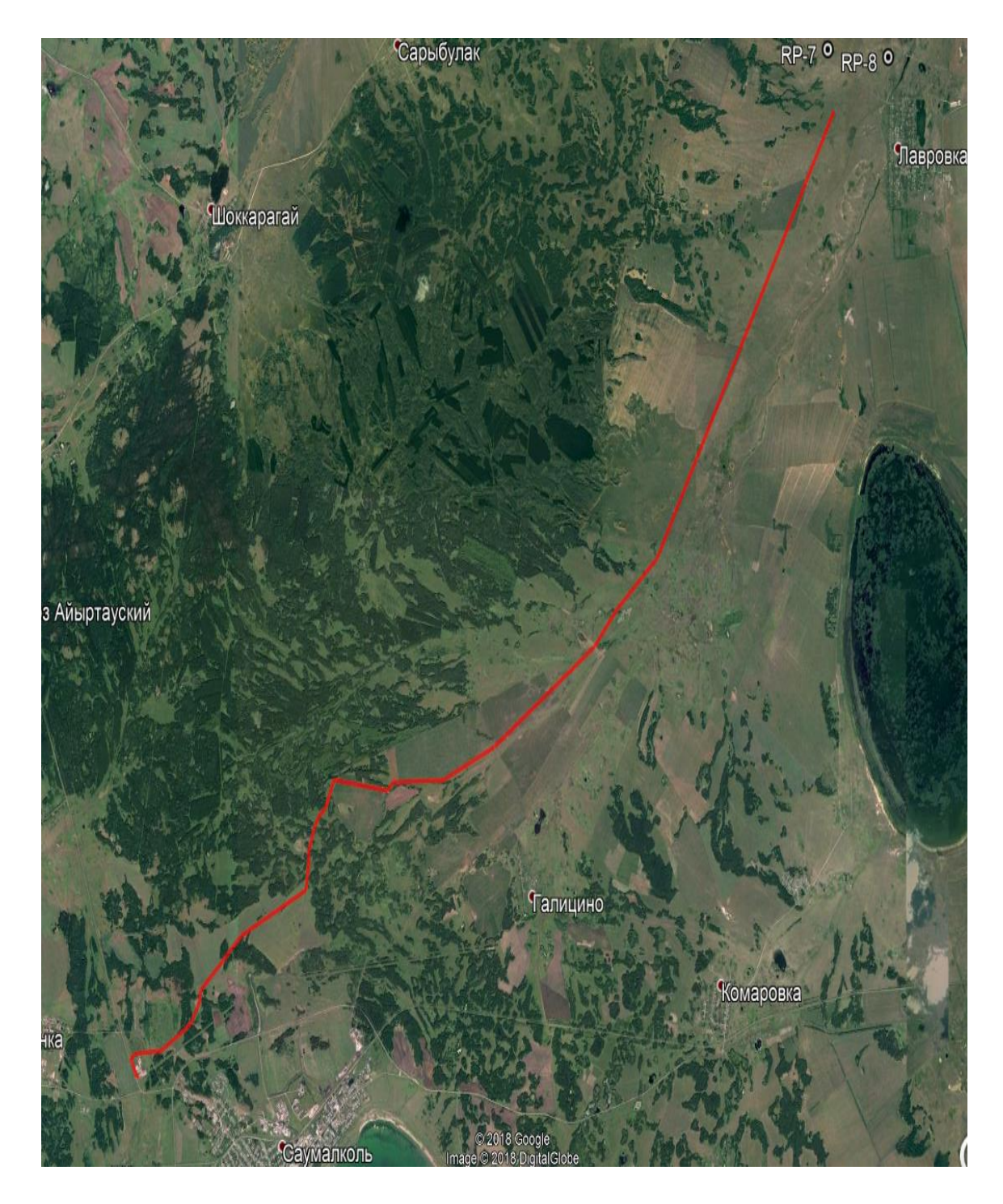

3 Сурет-Орындалған жұмыс аумағы.

 Бұл объект бойынша жұмыстарды орындаудың негізгі мақсаты ҚС 220/110/10 кВ "боран" ҚС 110 кВ ӘЖ құрылысына қазіргі топографиялық негіз құру болып табылады.

 Осы техникалық есепке "Tin One Mining" ақ маркшейдерлік қызметі 2018 жылдың маусым айынан бастап орындаған топографиялық жұмыстар туралы мәліметтер кіреді.

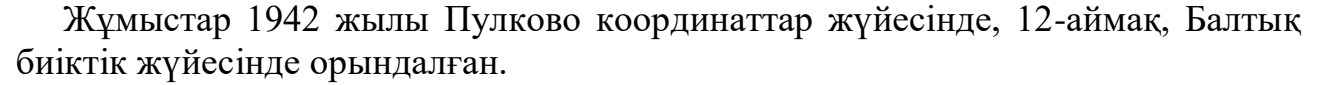

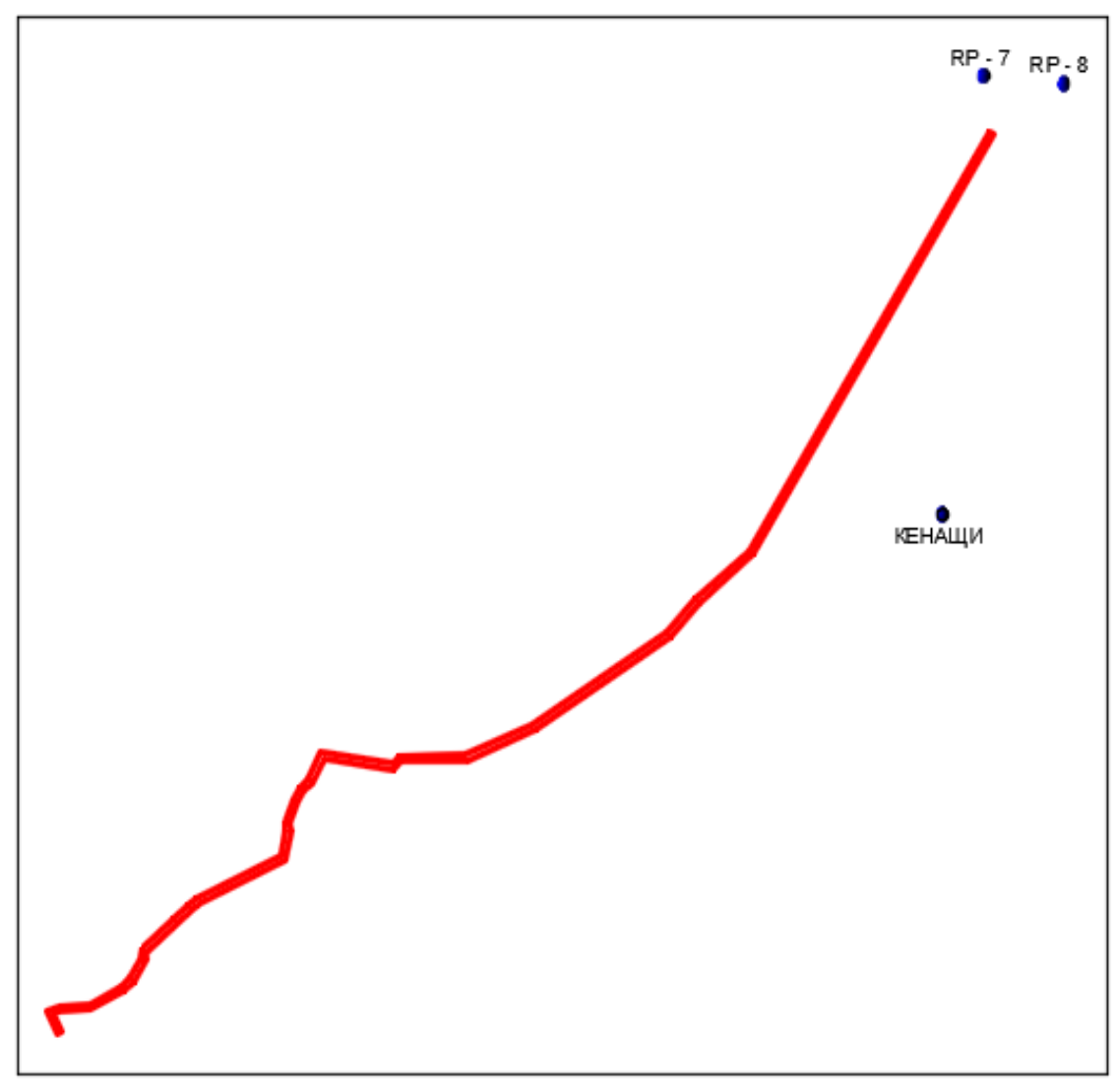

4 Сурет-Топырақ реперлері мен триангуляциялық пункттің орналасқан жері.

<span id="page-23-0"></span>2.3.2 Өлшеу әдістері және топографиялық сьемка.

Барлық өлшеулер Геодезиялық класты GPS жүйесінің спутниктік жабдығының көмегімен орындалды. Өлшеулерде "Stonex" фирмасының құралы бұл нақты уақыт режимінде жұмыс істейтін екі жиілікті GPS қабылдағыштарынан тұратын жиынтық.

Өлшеу нүктелерді дәл анықтаудың ең тиімді тәсілі болып табылатын кинематика режимінде орындалды. Жұмыс барысында келесі қажетті шарттар сақталған:

\* қабылдағыштар арасындағы ең үлкен қашықтық-3 км

\* жоспардағы координаттарды алу дәлдігі - ±3 мм

- \* биіктігі бойынша координаттарды алу дәлдігі ±5 мм
- \* бақыланатын жерсеріктердің ең аз саны-8 дана

Топографиялық түсірілім нормативтік құжаттарға, нұсқаулықтарға сәйкес жүргізілді (1-кесте).

Түсірілімді орындау барысында пункттер арасында есептелген және өлшенген көлденең орналасуды талдау арқылы дәлдікті бақылау Қосымша жүзеге асырылды. Түсірілім кезінде пикеттер нөмірлері мен өлшеулердің нәтижелері, сондай-ақ тахеометриялық түсірілім нәтижелерін камералдық өңдеуді жеңілдету үшін жер объектілерінің сапалық-сандық сипаттамалары көрсетіле отырып, алынатын объектілердің егжей-тегжейлі абристері жасалды.

Түсірілімнің Жоспарлы-биіктік негіздемесі жергілікті жерде бекітілген уақытша белгілер болды. Түсіру желісінің нүктелері уақытша орталықтармен бекітілген: металл қадалар, арматуралар.

Сонымен қатар түсіріс барысында көптеген орманды, батпақты және көптеген ауыр аймақтар кездесті. Ол көріністерді келесі фотосуреттерден қарауға болады.

#### <span id="page-24-0"></span>**2.4 AutoCAD-та өңдеу**

AutoCAD компаниясы әзірлеген екі және үш өлшемді автоматтандырылған жобалау және сызу жүйесі. Жүйенің бірінші нұсқасы 1982 жылы шығарылды. AutoCAD және оның негізінде мамандандырылған қосымшалар машина жасау, құрылыс, сәулет және басқа да салаларда кеңінен қолданылды. Бағдарлама 18 тілде шығарылады. Оқшаулау деңгейі толық бейімделуден бастап, тек анықтамалық құжаттамаға дейін өзгереді. Орыс тіліндегі нұсқасы командалық жолдың интерфейсін және бағдарламалау жөніндегі басшылықтан басқа барлық құжаттаманы қоса алғанда, толық оқшауландырылған.

#### <span id="page-24-1"></span>2.4.1 Студенттік лицензиялар.

AutoCAD студенттік нұсқалары, тек қана студенттер мен оқытушылардың білім беру мақсаттарында пайдалануына арналған, Autodesk білім беру қауымдастығының сайтынан тегін жүктеу үшін қол жетімді[30]. AutoCAD-тың функционалды студенттік нұсқасы толық емес, бір ғана ерекшеліктен басқа: DWG—файлдарда жасалған немесе редакцияланған DWG—файлдарда файлды басып шығарғанда (қандай нұсқадан-студенттік немесе кәсіби басылымға қарамастан)барлық түрлерде орналастырылатын арнайы белгісі бар(educational flag деп аталатын).

AutoCAD жүйесінің көмегімен алынған аяқталған сызба, егер бұл сызба барлық мұқият қолмен жасалған болса, виртуалды ұқсайды. Сіздің сызбаңыз нұсқауларға дәл сәйкес конфигурацияланады және әрбір элемент сіз оны орналастыру қажет жерде орналастырылады.

<span id="page-25-0"></span>2.4.2 Қолдау көрсетілетін файл пішімдері.

AutoCAD файлының негізгі пішімі DWG-бастапқыда Autodesk жасайтын жабық пішім. Басқа ажж пайдаланушыларымен деректер алмасу үшін ашық DXF пішімін пайдалану ұсынылады. DWG және DXF кеңейтімдері бар файлдар қазіргі заманғы САПР-дың көпшілігін оқи алады, себебі бұл форматтар Екі өлшемді жобалау саласындағы де-факто стандарты болып табылады. Сызбаларды және 3D-модельдерді жариялау үшін (редакциялау мүмкіндігінсіз) DWF және DWFx пішімі қолданылады, сондай-ақ Autodesk компаниясы жасаған.

Сонымен қатар, Бағдарлама DGN, SAT, STL, IGES, FBX және басқа файлдардың жазбасын (экспорт процедурасы арқылы) қолдайды. Сондай-ақ, 3DS, DGN, JT, SAT, PDF, STEP және басқа да файлдарды оқу (импорттау рәсімі арқылы). 2012 нұсқасынан бастап, AutoCAD үш өлшемді САПР-дан (Inventor, SolidWorks, CATIA, NX және т.б. сияқты) алынған файлдарды DWG пішіміне түрлендіруге мүмкіндік береді.

Топографиялық жоспарларды жасау-алынған нәтижелердің дәлдігін бағалай отырып, деректерді түпкілікті өңдеу. Сонымен, Тахеометриялық түсіру орындалды және тахеометрден алынған деректер мәтіндік файл түрінде компьютерге берілді. Содан кейін файл камералдық өңдеу үшін CREDO DAT бағдарламасына импортталды. Бағдарлама тахеометрлердің барлық түрлерінен файлдарды тани алады. Credo DAT-дан камералдық өңдеу нәтижелері кейіннен топографиялық жоспарды жасау үшін AutoCAD бағдарламасына экспортталады.

<span id="page-25-1"></span>2.4.3 AutoCAD бағдарламалық кешенімен пайдалана отырып топографиялық жоспарларды құру.

AutoCAD-Autodesk компаниясы әзірлеген екі және үш өлшемді автоматтандырылған жобалау және сызу жүйесі. AutoCAD-сызу құралдарының арқасында әлемдегі ең көп таралған. Ол сызбаның тез дәл генерациясын қамтамасыз етеді, сызу барысында жіберілген қателерді оңай түзетуге және тіпті бүкіл сызбаны қайта жасаусыз ірі түзетулерді жүзеге асыруға мүмкіндік беретін құралдарды ұсынады. Ол сызбалардың таза, дәл соңғы нұсқаларын жасайды.

AutoCAD жүйесінің көмегімен алынған аяқталған сызба, егер бұл сызба барлық мұқият қолмен жасалған болса, виртуалды ұқсайды. Сіздің сызбаңыз нұсқауларға дәл сәйкес конфигурацияланады және әрбір элемент сіз оны орналастыру қажет жерде орналастырылады.

AutoCAD бағдарламалар пакеті КОМПЬЮТЕРГЕ арналған автоматтандырылған жобалаудың қолданбалы жүйесі (АЖЖ) болып табылады. АЖЖ қолданбалы жүйелері өте қуатты құрал болып табылады. AutoCAD жүйесін пайдалана отырып орындалуы мүмкін сызба жұмыстарының түрлеріне

виртуалды шектеулер жоқ. Егер сызба қолмен жасалса, онда ол компьютерде де жасалуы мүмкін.

Қазіргі кезеңде бағдарлама кешенді үш өлшемді моделдеуді, оның ішінде еркін формамен жұмысты, денелер мен беттердің 3D-модельдерін жасауды және редакциялауды, жақсартылған 3D-навигацияны және жұмыс құжаттамасын шығарудың тиімді құралдарын қамтамасыз ететін құралдардың толық жиынтығын қамтиды.

AutoCAD-да топографиялық жоспарды құру тәртібі:

-жаңа жоба жасалады;

-бет жасалады;

-Тахеометриялық түсіру нүктелері қойылады;

-қажетті қасиеттері мен талаптары алдын ала орнатылған көлденең жасалады;

-жергілікті жердің жағдайын қорытынды ала отырып, алаңдық топографиялық белгілерді құру орындалады;

-соңғы кезеңде сызба қажетті ресімдеу деректерімен толықтырылады (сызба атауы, рамка, қажетті атрибуттары бар сызба штампы, координаттар мен биіктіктер жүйесінің атауы, теодолитті жүріс нүктелерінің координаттары мен абсолюттік биіктіктері бар кесте, рельефтің масштабы мен қимасы, түсіру алаңы)

Топографиялық жоспарды құру толығырақ қарастырайық. AutoCAD бағдарламасын ашамыз және онда жаңа жоба жасаймыз. Координаттары бар нүктелерді сызбаға импорттау үшін — оларды жобаның деректер базасына енгізу қажет. Мұны сызбаның кез келген объектілерінен (дерлік) геоточкаларды импорттап, жасалған сызбада жасауға болады немесе Credo-да өңдеу нәтижесінде алынған мәтіндік файлдан немесе координаттары мен белгілері бар нүктелер тізімі бар файлдан тікелей жүктеуге болады. Мысалы, Мен Credo Dat координаттары бар файлдан нүктелерді импорттауды көрсетемін.

| Навигатор GeoniCS                                                                                                    |          |  |
|----------------------------------------------------------------------------------------------------|----------|--|
| Проводник проекта<br>Проводник чертежа<br>Открыть проект [чертеж]<br>Сохранить проект<br>Закрыть проект<br>Менеджер проектов                               | Georic'S |  |
| Обновление чертежа<br>Загружаемые модули.<br>Адаптация меню<br>Вызов панели по объекту<br>Импорт из Land XML для Civil3D<br>3KCROPT B Land VML ARR Civil3D |          |  |
| Регистрация<br>Техническая поддержка                                                                                                    | Pemper   |  |
|                                                                                                    |          |  |

5Сурет-Жаңа жоба ашу.

Одан әрі жаңа жобаның атауын қоямыз, тақырыптарда сызба параметрлері және оны жобаға байланыстыру көрсетілуі тиіс. Навигаторда "геоточкаларды орнату" тармағын таңдаймыз-бұл нүктелердің параметрлерін, олардың сызбадағы түрін, дәлдігін және басқаларын орындау үшін қажет. Нүктелердің қажетті параметрлерін орнатамыз.

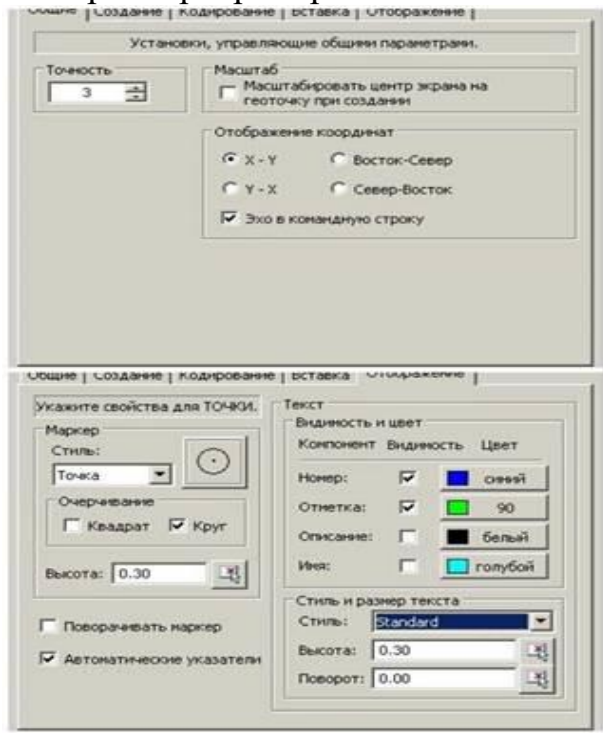

6 Сурет-AutoCAD геоточкалар параметрлері.

Бұдан әрі импорттаймыз нүктелері жоба мәтіндік файл: таңдаймыз файл импорты үшін, көрсетеміз файл форматы нүктелері бар. Нүктелер жобаға дұрыс импорттау үшін-импорттау үшін пішімді жасау керек: біздің файлды жүктеңіз және файлдағы қандай бағандарды қандай деректерге сәйкес келеді. Импорт үшін пішім жасағаннан кейін-біздің нүктелеріміздің импорты үшін топты көрсетеміз немесе жасаймыз. Осыдан кейін сызбада көрсетілген нөмірлері мен белгілері бар нүктелер пайда болады (7-сурет).

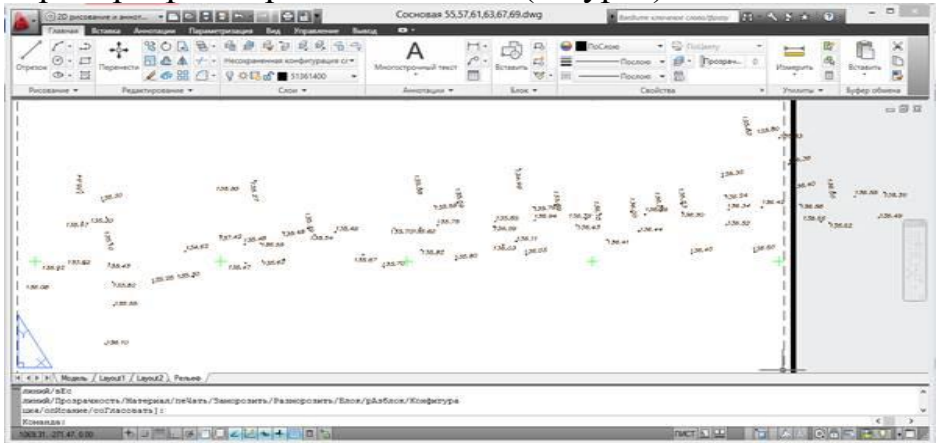

7 Сурет-AutoCad бағдарламасында тахеометриялық түсіру нүктелері.

Бұдан әрі бетті құруға кірісеміз. Жобаның өткізгішіне кіреміз, мәзірді ашамыз, тінтуірдің оң батырмасымен " бет "тармағында" бетті жасау таңдаймыз және болашақ беттің атын қоямыз (-сурет ).

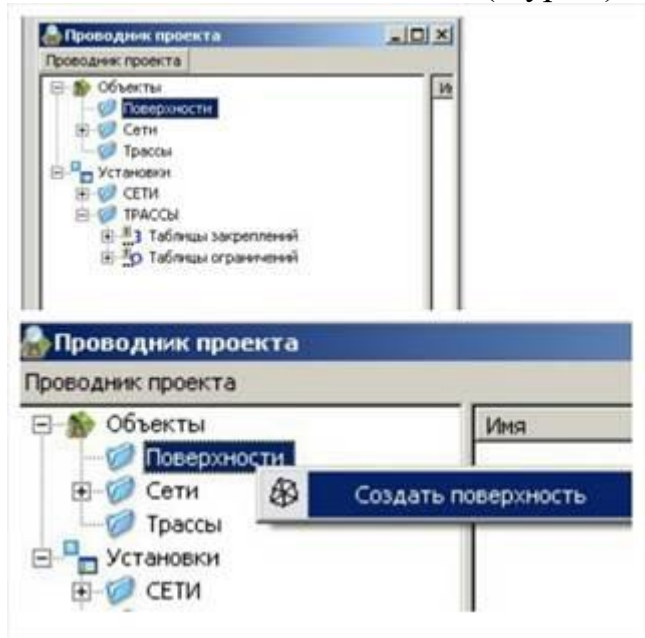

8 Сурет-AutoCAD-да бетті жасау

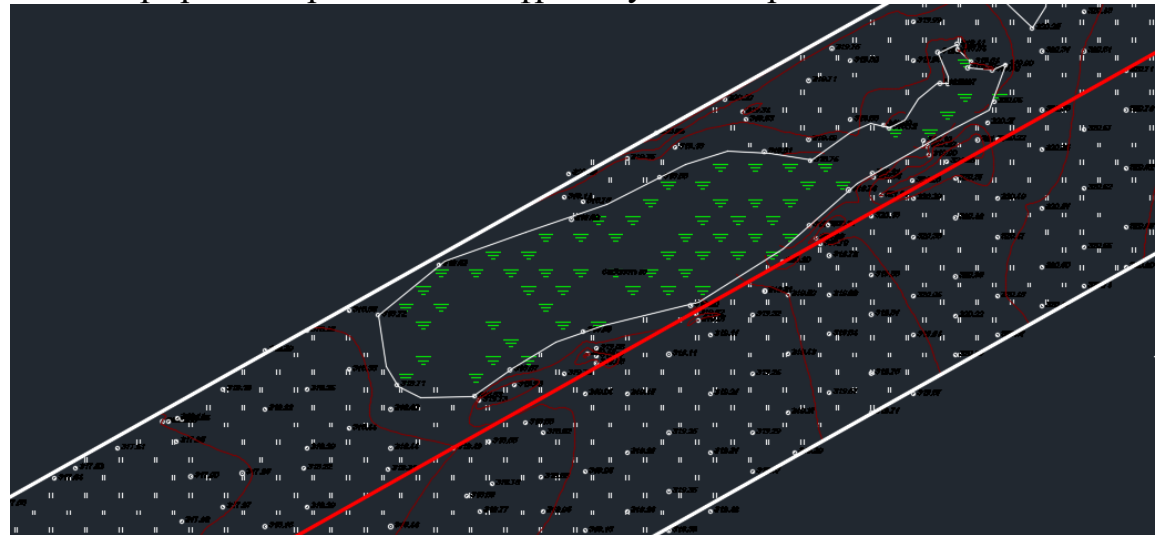

<span id="page-28-0"></span>2.4.4 Түсірілім барысындағы күрделі учаскелер.

9 Сурет-Түсірілім барысындағы батпақты аймақ.

Қазақстан провинциясының құрамына кәдімгі орта қуатты және Оңтүстік орта және аз қуатты қара топырақ кіреді. Провинция Батыс Сібір ойпатының оңтүстік шетін қамтиды, ол ежелгі теңіз, жиі тұздалған шөгінділерді жабатын, ежелгі сілемейлі сазды шөгінділермен құралған. Табиғи аудандастыруға сәйкес зерттеу аумағы жазық бедері бар дала аймағында, кәдімгі орта-гумусты қара

топырақта орташа ылғалды түрлі шөпті-дәнді дала зонасында жатады. Теңіз деңгейінен абсолюттік биіктік 185-300 м аралығында өзгереді.

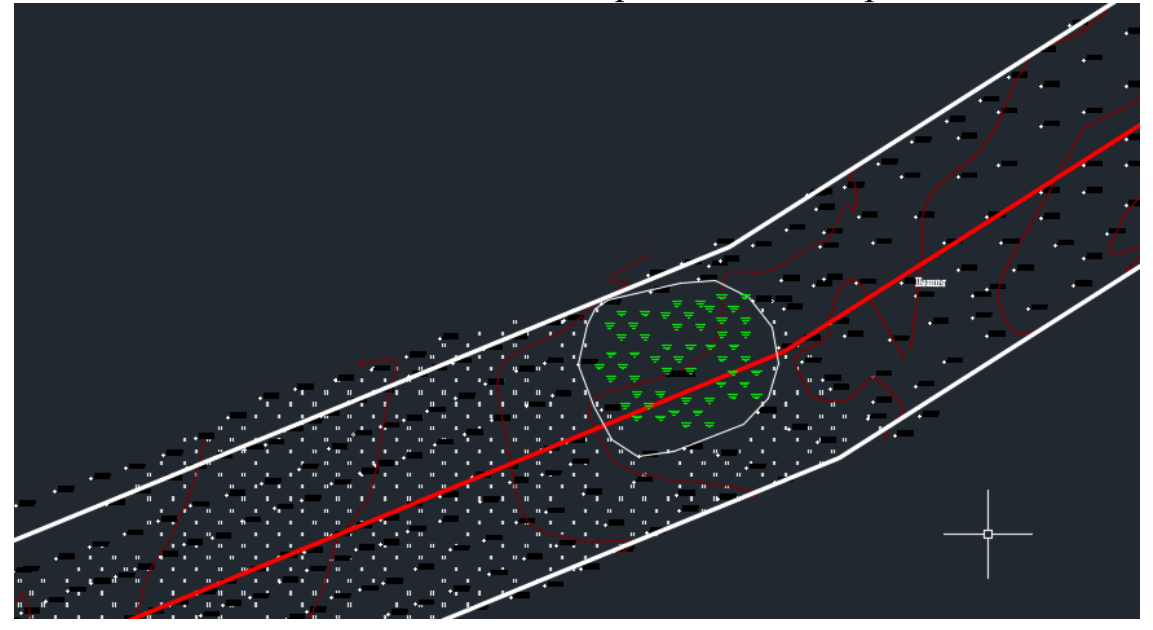

10 Сурет-Батпақты аймақтың электр желісі жүретін осьтің үстінде болуы.

<span id="page-29-0"></span>2.4.5 Батпақты аймақ бойынша тұйықталған теодолиттік жүріс.

Теодолиттік жүріс бойынша батпақты аймақтың координаталары:

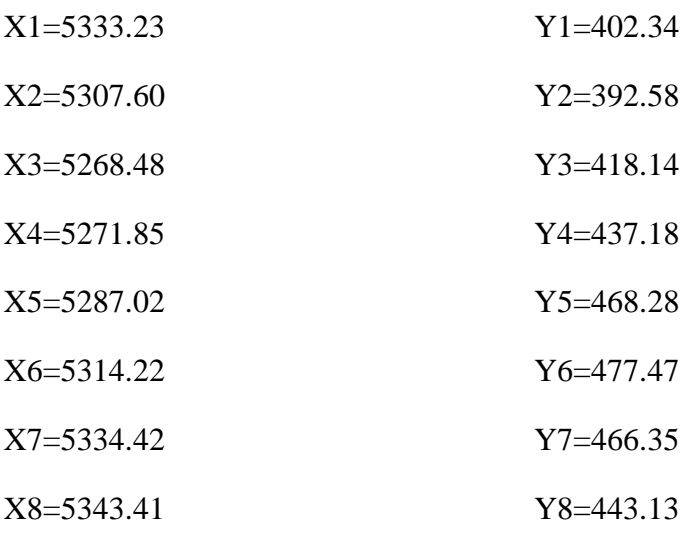

## Кері геодезиялық есеп бойынша жүріс:

$$
tgr_{1-2} = \frac{-9.76}{-25.63} = 0.380803745 \qquad r_{1-2} = 20^{\circ}50'49'' \quad \alpha_{1-2} = 200^{\circ}50'49''
$$

$$
tgr_{2-3}=\frac{25.56}{-39.12}=0.653374233
$$
 
$$
r_{1-2}=33^{\circ}09'34'' \alpha_{1-2}=146^{\circ}50'26''
$$

$$
tgr_{3-4} = \frac{19.04}{3.37} = 5.649851632 \qquad r_{1-2} = 79^{\circ}57'46'' \quad \alpha_{1-2} = 79^{\circ}57'46''
$$

$$
tgr_{4-5} = \frac{31.1}{15.17} = 2.050098879 \qquad r_{1-2} = 63^{\circ}59'51'' \quad \alpha_{1-2} = 63^{\circ}59'51''
$$

$$
tgr_{5-6} = \frac{9.19}{27.2} = 0.337867647 \qquad r_{1-2} = 18^{\circ}40'06'' \quad \alpha_{1-2} = 18^{\circ}40'06''
$$

$$
tgr_{6-7} = \frac{-11.2}{20.2} = 0.554455445 \qquad r_{1-2} = 29^{\circ}00'23'' \quad \alpha_{1-2} = 330^{\circ}59'37''
$$

$$
tgr_{7-8} = \frac{-23.22}{8.99} = 2.582869855 \qquad r_{1-2} = 68^{\circ}50'07'' \quad \alpha_{1-2} = 291^{\circ}09'53''
$$

$$
tgr_{8-1} = \frac{-40.79}{-10.18} = 4.006876228 \qquad r_{1-2} = 75^{\circ}59'12'' \quad \alpha_{1-2} = 255^{\circ}59'13''
$$

Горизонталь бұрыштарды табу:

$$
\beta_1 = \alpha_{1-2} - \alpha_{1-8} = 124^{\circ}51'36"
$$
\n
$$
\beta_2 = \alpha_{2-3} - \alpha_{2-1} = 125^{\circ}59'37"
$$
\n
$$
\beta_3 = \alpha_{3-4} - \alpha_{3-2} = 113^{\circ}07'20
$$
\n
$$
\beta_4 = \alpha_{4-5} - \alpha_{4-3} = 164^{\circ}02'05"
$$
\n
$$
\beta_5 = \alpha_{5-6} - \alpha_{5-4} = 134^{\circ}40'15"
$$
\n
$$
\beta_6 = \alpha_{6-7} - \alpha_{6-5} = 132^{\circ}19'31"
$$
\n
$$
\beta_7 = \alpha_{7-8} - \alpha_{7-6} = 140^{\circ}10'16"
$$
\n
$$
\beta_8 = \alpha_{8-1} - \alpha_{8-7} = 144^{\circ}49'20"
$$

$$
\sum \beta_{\text{reop}} = 1080^{\circ}
$$

$$
\sum \theta \text{rule} = 1080^{\circ}
$$

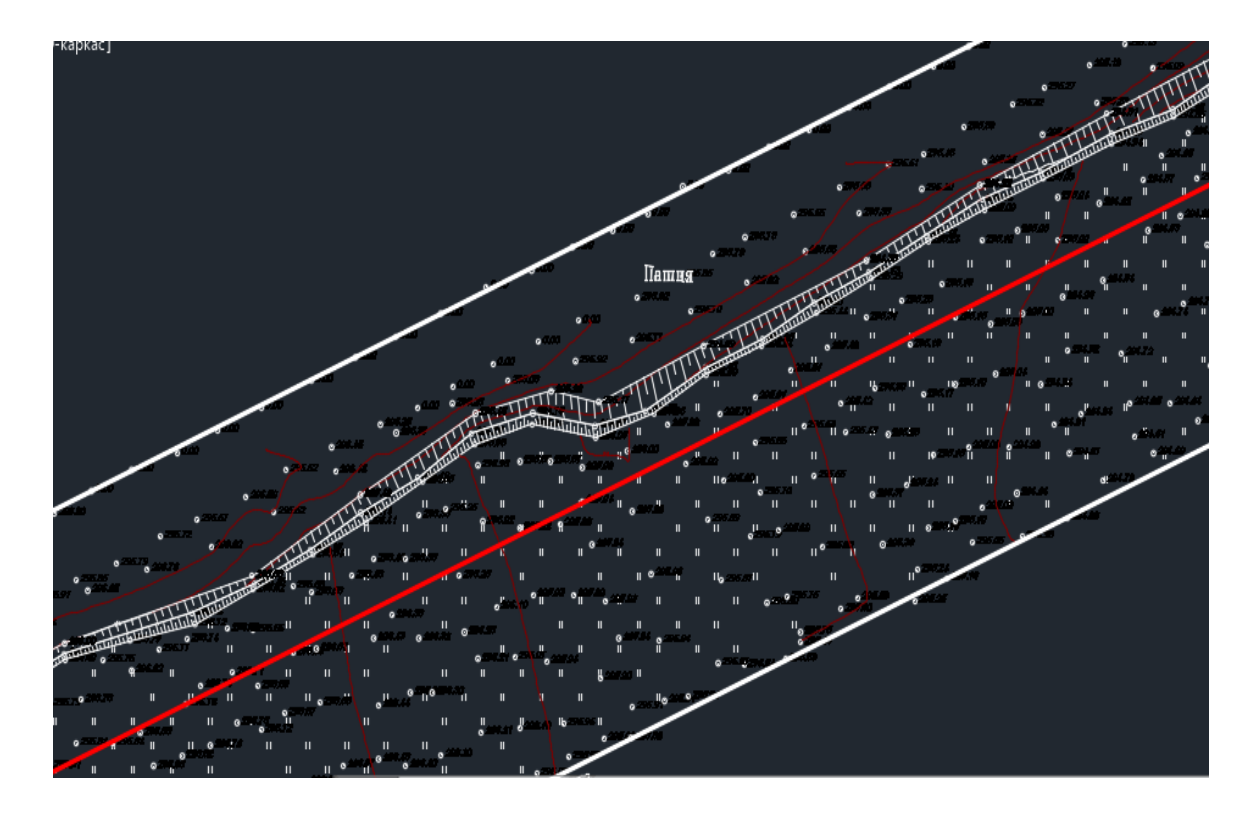

Сурет-Траншеялық аймақ.

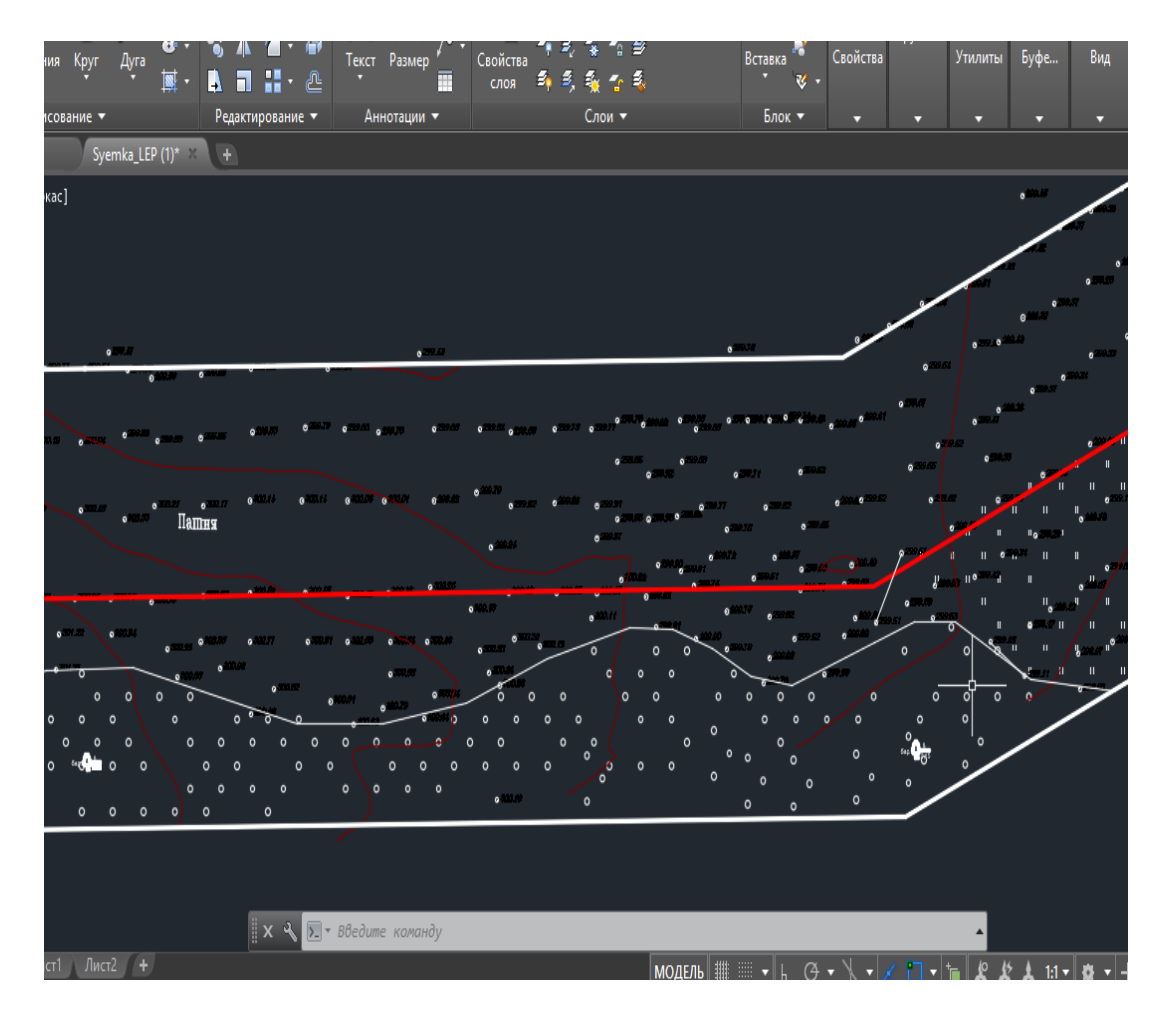

Сурет-Орманды алқап.

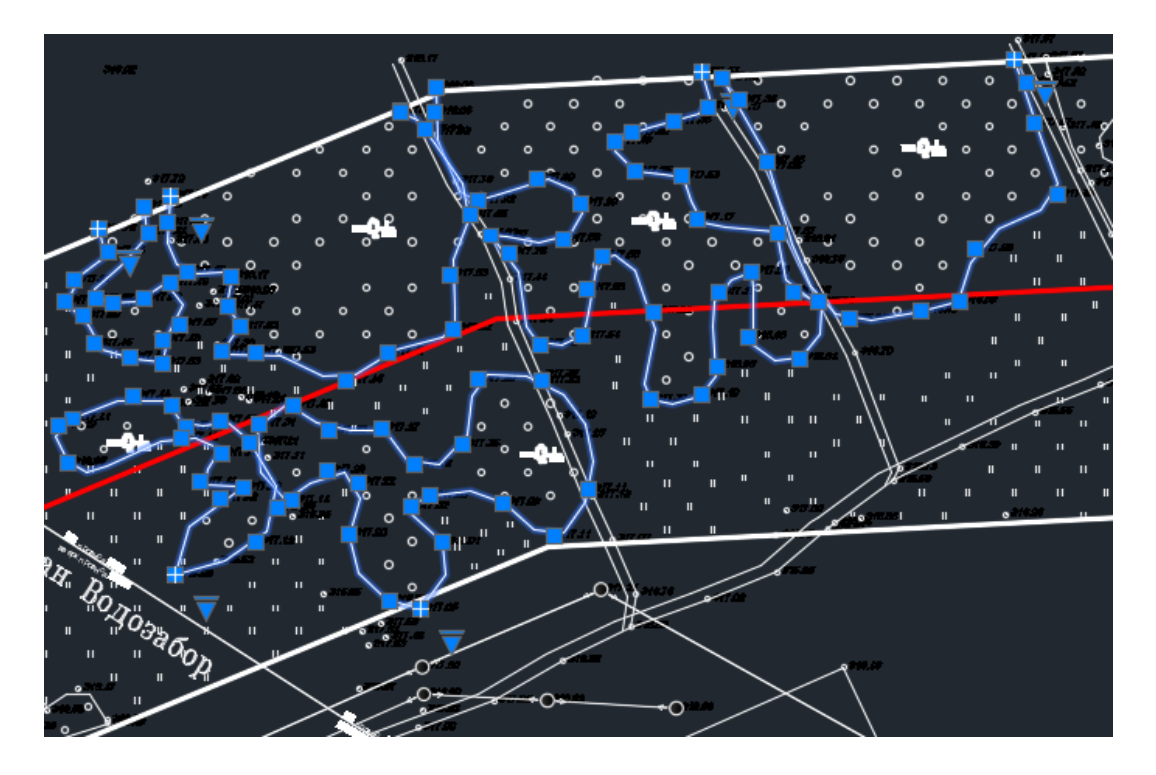

13 Сурет-Орманды алқап.

## <span id="page-32-0"></span>**2.5 Жол бойымен көлденең қиылысу профильдері**

Көлденең қиылысу профилі-ЛЭП ВЛ-110 кВ Буран Водозабор

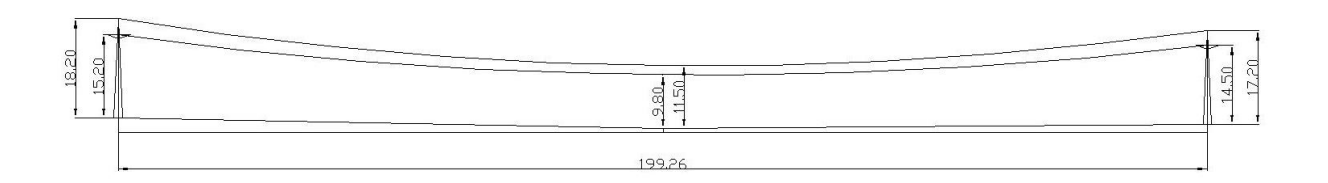

# Көлденең қиылысу профилі-ЛЭП Володарское –Сырымбет 35 кВ 22-21 тіректері бойынша

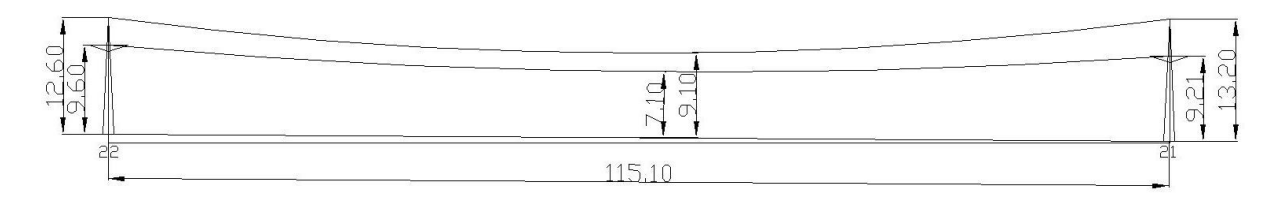

# Көлденең қиылысу профилі-ЛЭП Буран-Лесхоз 10 кВ 40-39 тіректері бойынша

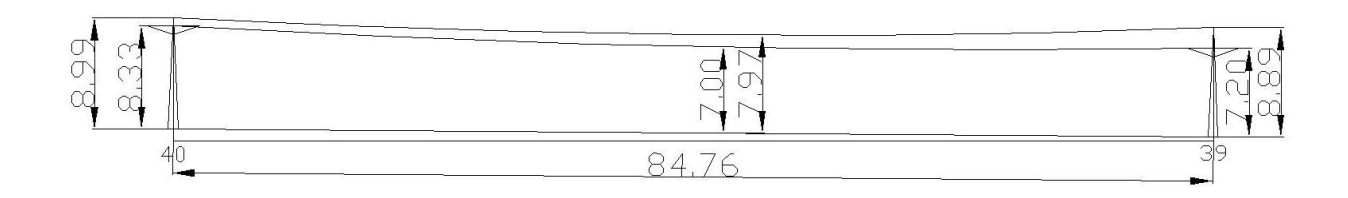

# Көлденең қиылысу профилі-ЛЭП Буран-Лесхоз 10 кВ 36-35 тіректері бойынша

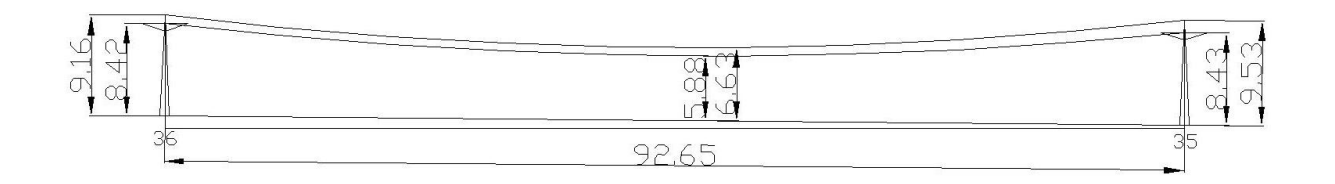

# Көлденең қиылысу профилі-ЛЭП Буран-Лесхоз 10 кВ 34-33 тіректері бойынша

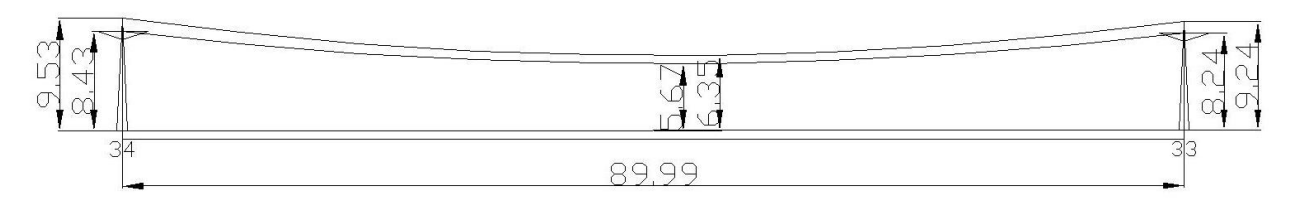

## Көлденең қиылысу профилі-ЛЭП Володарское –Сырымбет 35 кВ 19-18 тіректері бойынша

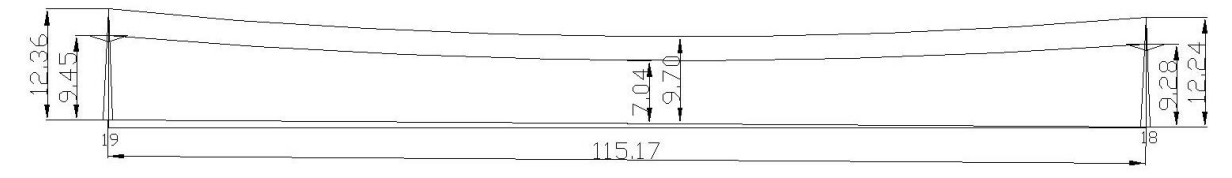

## Көлденең қиылысу профилі-ЛЭП Володарское –Сырымбет 35 кВ 18-17 тіректері бойынша

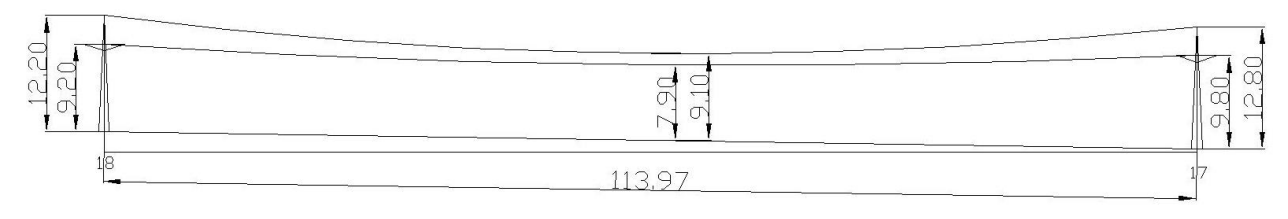

## Көлденең қиылысу профилі-ЛЭП ВЛ 110 кВ на ГМК «Сырымбет» 81-80 тіректері бойынша

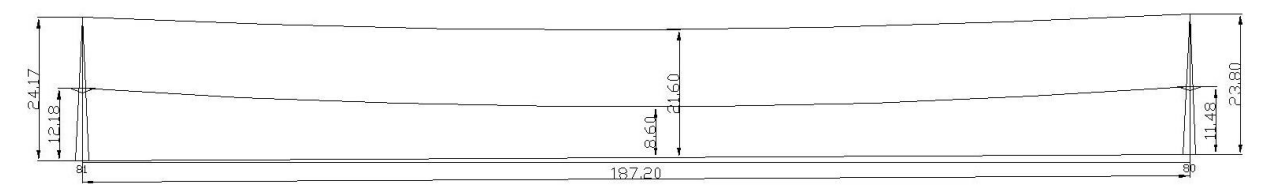

## Көлденең қиылысу профилі-ЛЭП ВЛ 110 кВ на ГМК «Сырымбет» 80-79 тіректері бойынша

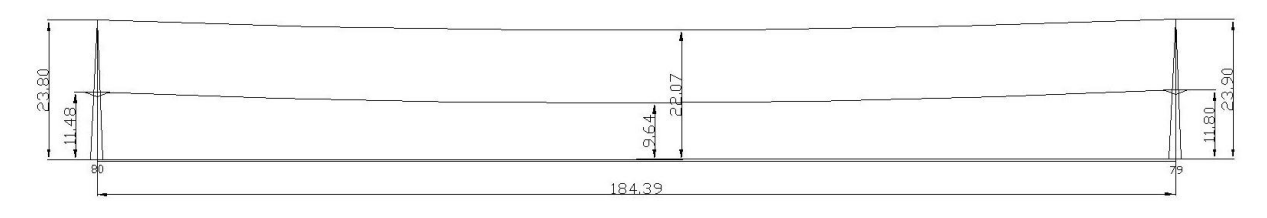

<span id="page-34-0"></span>2.5.1 Көлденең қиылысу профилін AutoCAD бағдарламасымен камералдық өңдеу

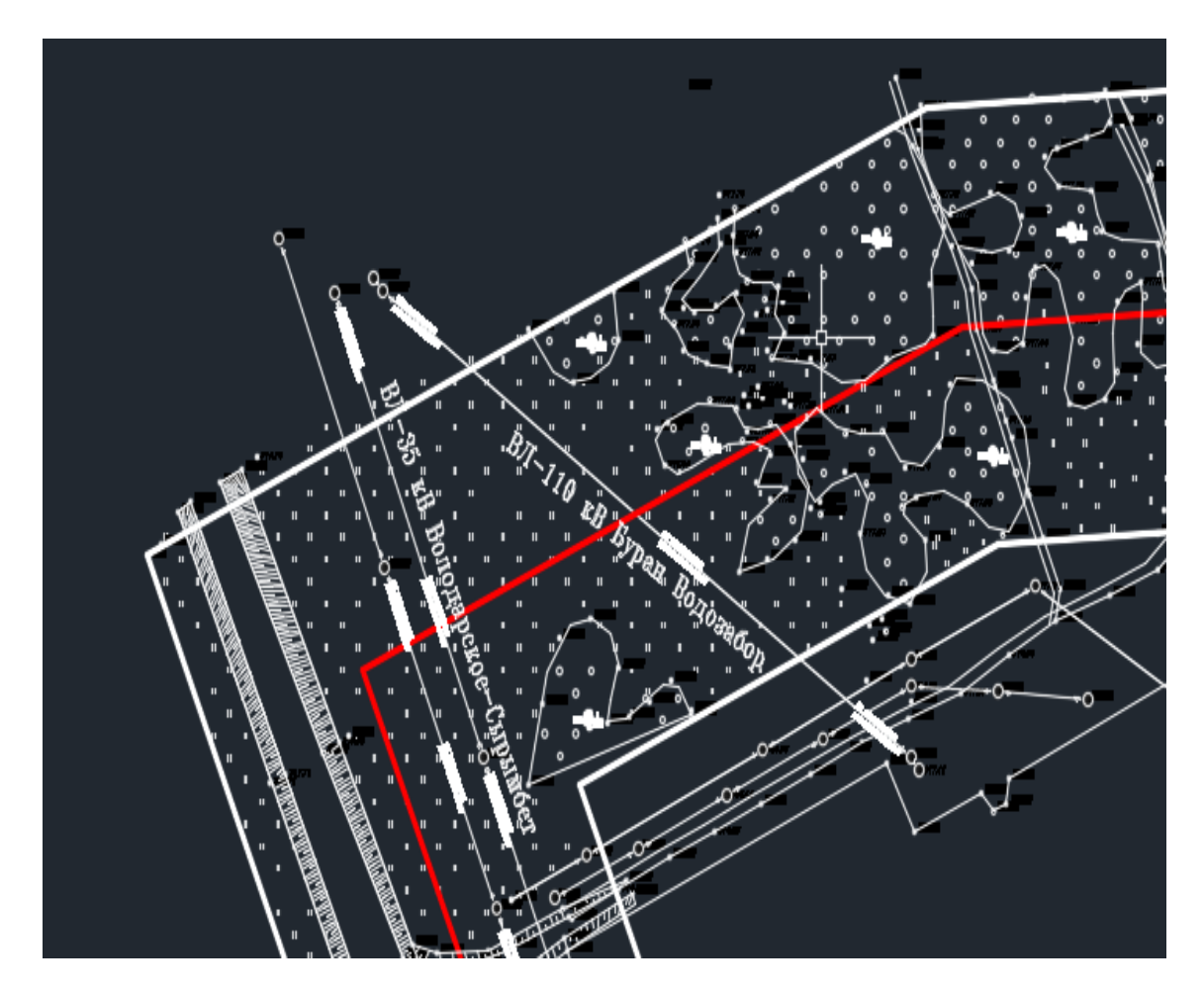

14 Сурет-AutoCAD бойынша тіректердің көрінісі.

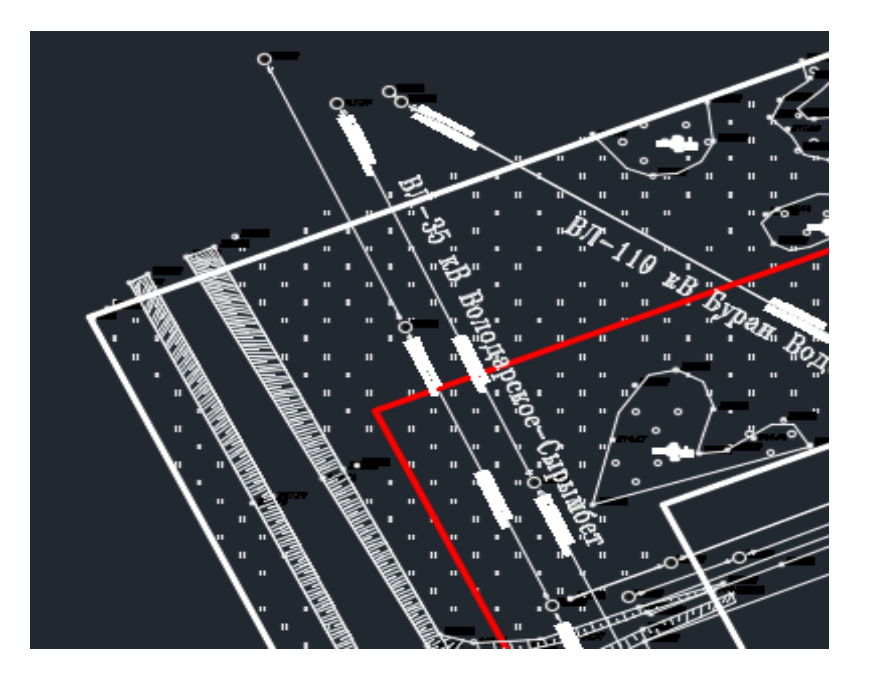

15 Сурет-AutoCAD бойынша тіректкердің жақыннан алынған көрінісі.

## <span id="page-35-0"></span>**2.6 CREDO кешенінің бағдарламалары**

CREDO кешенінің функционалды мүмкіндіктері:

-әртүрдегі электронды геодезиялық аспаптардың түрлі әдістерімен алынған, геодезиялық ақпараттарымен өңдеу және жинау, басқа жүйеден алынған мәліметтерді пайдалана отырып, карта бар материалды із кесу арқылы дәстүрлі әдіспен сызықтық және аудандық іздеу:

-жергілікті жердің сандық моделін қалыптастыру – инженерлік жұмыстарға арналған және оларды келешекте "қағаз" түрінде қолдану үшін көрсетілімі (планшеттер, беттер және түрлі шығу форматтары).

- бір мезгілде құруға және бірнеше вертикальді инженерлік - геологиялық қималарды топологияда түзету әдісінің негізінде жергілікті жердің көлемді геологиялық моделін құру;

- жергілікті жердің сандық моделін қолдану арқылы бас жоспарды жобалау және "кірістіру" детальді жоспарлауда, коммуникацияда, қызыл сызықтар, т.б.

- вертикальді жаймалауды жобалауға, азаматтық құрылыстарға, өнеркәсіптік объектілерді салу.

<span id="page-35-1"></span>2.6.1 CREDO DAT–инженерлік-геодезиялық деректерді камералдық өңдеу.

Қолданылуы: инженерлік-геоде-зиялық деректерді камералдық өңдеуді автоматтандыру.

Қолданылу саласы: сызықтық және аудандық инженерлік іздеулер; құрылысты геодезиялық қамтамасыз ету; тау-кен

жұмыстарын маркшейдерлік қамтамасыз ету; кадастрлық жүйелерге ақпарат даярлау; барлаудың геофизикалық әдістерін геодезиялық қамтамасыз ету.

Бастапқы мәліметтері: электронды регистраторлардың (тахеометр және GPS /ГЛОНАСС жүйе) файлы; сызықтардың, бұрыштар мен бастапқы нүктелердің өсімшесі, координаталарымен биіктігі қолмен жазылған өлшеу журналы; тораптар мен есептеулердің жұмыс сұлбасы; картографиялық материалдардың растрлық файлы.

Нәтижелері: өлшеу каталогі мен ведомосы, координаталар мен белгілер, сызбалар мен планшеттер, DXF, MIFIMIP (MAP INFO) форматындағы файлдар, CREDO TOP/ABR форматындағы файлдар, пайдаланушы реттеген форматтағы мәтіндік файлдар.

Интерфейс сипаттамасы: WINDOWS стандартты интерфейсі. Негізгі функциялары:

- электронды регистраторлар мен тахеометрдің SOKKIA (SPR 2x,3x), NIKON (300, DTM 400-710, RDF), Geodimeter (ARE, JOB), Leica (GRE, GSI), Topcon (GTS 6, GTS 7), Zeiss (R4, R5, Ree SOO, RecE), УОМЗ (2ТА5, 3ТА5) форматтарында алынған мәлімметтерді импорттау;

- пайдаланушы күйге келтірген мәтінді файлдан ерікті форматқа өлшеу мәліметінің (X, Y, Z) координаталарын импорттау;

-бірнеше классификаторларды пайдалану, топографиялық объектілер туралы атрибутті ақпараттар мен геометриялық тіркеу үшін кеңейтілген кодтау жүйелерінің кодталған жолдарын өңдеу;

- деректерді кестелік өңдеу, станса, түсірістер және жеке өлшеулер үшін буфермен жұмыс істеу, интерактивті графикалық операциялармен жұмыс істеу; - өлшеулерді алдын ала өңдеу, әртүрлі түзетулерді - атмосфералық, жердің қисықтық әсері және рефракцияны ескеру;

- пайдаланушы таңдаған жазықтыққа, бетке ауысу;

- әртүрлі пішіндегі геодезиялық тірек жүйелерін, кластарын және әдістерін ең кіші сызықтық-бұрыштық квадраттар әдісімен теңестіріп, эллипстің қателігін ескеріп, дәлдігін бағалау;

- геометриялық, тригонометриялық нивелирлеу барысы мен жүйелерді теңестіру;

- тахеометриялық түсірулерді далалық кодтау деректер бойынша атрибуттер мен топографиялық объектілерді қалыптастырып өңдеу;

- тиімді жүйелер сызбанұсқасын таңдай отырып, геодезиялық тірек жүйелерін жоблалау, өлшеу дәлдігін белгілеу;

- пайдаланушы кәсіпорын стандартына сай шығарылатын құжаттарды реттеу;

- сызба және графикалық құжаттарды, планшеттерді көркемдеу;

- деректерді Maplnfo, ArcView жүйелері мен DXF форматтарына экспорттау. Бағдарлама Windows Bitmap (bmp) форматты растрлы файлдарды өңдеуге мүмкіндік беретінін пайдаланушының білгені жөн. Өңделетін кескіндердің шамасы шексіз, бірақ оған және компьютер сипатына өңдеу уақыты тәуелді.

| Бағдарлама Windows - $2000/XP$ операциялық ортада жұмыс істейді. |                       |                                                  |   |          |   |   |                    |   |                                                              |              |        |                                 |                                |              |                                  |                 |               |               |                          |          |               |   |                              |                           |  |
|------------------------------------------------------------------|-----------------------|--------------------------------------------------|---|----------|---|---|--------------------|---|--------------------------------------------------------------|--------------|--------|---------------------------------|--------------------------------|--------------|----------------------------------|-----------------|---------------|---------------|--------------------------|----------|---------------|---|------------------------------|---------------------------|--|
|                                                                  |                       | <b>C CREDO TONONIAH - [Новый Набор Проектов]</b> |   |          |   |   |                    |   |                                                              |              |        |                                 |                                |              |                                  |                 |               |               |                          |          |               |   |                              |                           |  |
|                                                                  | Данные                |                                                  |   |          |   |   |                    |   | Правка Вид Установки Построения Поверхность Ситуация Размеры |              |        | Чертеж Окно                     | Справка                        |              |                                  |                 |               |               |                          |          |               |   |                              | $-10$ $\times$            |  |
|                                                                  |                       |                                                  | 価 | $K$ 3 CM | W | 隊 | ry<br>$\mathbf{x}$ | ш |                                                              |              | 局      | QQ                              | $\mathbb{Q}$<br>$\mathbb{Q}$   |              | $\mathbb{C}\times$ $\rightarrow$ |                 | ₹             | $\mathcal{R}$ | $\mathbb{R}$             | 7600     |               |   |                              |                           |  |
|                                                                  | $\ddot{\mathrm{+}}$   |                                                  |   | ъ.       |   |   |                    |   | $C_{\overline{a}}$                                           | $E - \Omega$ | $\geq$ | $\mathfrak{D}$<br>$\frac{N}{N}$ | $\mathcal{Q}$<br>$\mathcal{L}$ | $\mathbf{x}$ |                                  | <b>Contract</b> | $G \nolimits$ | $Z_{n}$       | $\triangleq$<br>$\varpi$ | $\Delta$ | $\mathcal{Q}$ |   |                              |                           |  |
|                                                                  |                       |                                                  |   |          |   |   |                    |   |                                                              |              |        |                                 |                                |              |                                  |                 |               |               |                          |          |               |   |                              |                           |  |
|                                                                  | $+$ $\overline{P_0}$  |                                                  |   |          |   |   |                    |   |                                                              |              |        |                                 |                                |              |                                  |                 |               |               |                          |          |               |   | $P00 + \Phi + \pm x$         |                           |  |
|                                                                  | $\mathbb{F}_{\infty}$ |                                                  |   |          |   |   |                    |   |                                                              |              |        |                                 |                                |              |                                  |                 |               |               |                          |          |               |   | Создание контчра             |                           |  |
|                                                                  | $\mathbb{P}_2$        |                                                  |   |          |   |   |                    |   |                                                              |              |        |                                 |                                |              |                                  |                 |               |               |                          |          |               |   | Способ создания<br>Параметры | По точкам                 |  |
|                                                                  | g,                    |                                                  |   |          |   |   |                    |   |                                                              |              |        |                                 |                                |              |                                  |                 |               |               |                          |          |               |   | Вдоль структурных ли         | Не упорядочивать ребра    |  |
| t.                                                               |                       |                                                  |   |          |   |   |                    |   |                                                              |              |        |                                 |                                |              |                                  |                 |               |               |                          |          |               |   | Поверхность в слое           | Cross1                    |  |
|                                                                  |                       |                                                  |   |          |   |   |                    |   |                                                              |              |        |                                 |                                |              |                                  |                 |               |               |                          |          |               |   | Создавать протокол           | Дa                        |  |
|                                                                  | 假                     |                                                  |   |          |   |   |                    |   |                                                              |              |        |                                 |                                |              |                                  |                 |               |               |                          |          |               |   | Стиль поверхности            | Горизонтали рельефные     |  |
|                                                                  |                       |                                                  |   |          |   |   |                    |   |                                                              |              |        |                                 |                                |              |                                  |                 |               |               |                          |          |               |   | Горизонтали рельефные        |                           |  |
|                                                                  | $\circ_{\text{d}}$    |                                                  |   |          |   |   |                    |   |                                                              |              |        |                                 |                                |              |                                  |                 |               |               |                          |          |               |   | BHa<br>Шаг основных горизон  | Интерполяционные<br>0.500 |  |
|                                                                  | ₩,                    |                                                  |   |          |   |   |                    |   |                                                              |              |        |                                 |                                |              |                                  |                 |               |               |                          |          |               |   | Кратность чтолшения          |                           |  |
|                                                                  |                       |                                                  |   |          |   |   |                    |   |                                                              |              |        |                                 |                                |              |                                  |                 |               |               |                          |          |               |   | Шаг уголщенных гори.         | 2.000                     |  |
| 3                                                                | m                     |                                                  |   |          |   |   |                    |   |                                                              |              |        |                                 |                                |              |                                  |                 |               |               |                          |          |               |   | Дополнительные гори.         | Не отображать             |  |
|                                                                  |                       |                                                  |   |          |   |   |                    |   |                                                              |              |        |                                 |                                |              |                                  |                 |               |               |                          |          |               |   | Вопомогательные гор.         | Не отображать             |  |
| <b>The</b><br>$\cdots$                                           | -                     |                                                  |   |          |   |   |                    |   |                                                              |              |        |                                 |                                |              |                                  |                 |               |               |                          |          |               | Ã |                              |                           |  |
|                                                                  |                       |                                                  |   |          |   |   |                    |   |                                                              |              |        |                                 |                                |              |                                  |                 |               |               |                          |          |               |   |                              |                           |  |
| A                                                                |                       |                                                  |   |          |   |   |                    |   |                                                              |              |        |                                 |                                |              |                                  |                 |               |               |                          |          |               |   |                              |                           |  |
| 令                                                                | Č-                    |                                                  |   |          |   |   |                    |   |                                                              |              | ×.     |                                 |                                |              |                                  |                 |               |               |                          |          |               |   |                              |                           |  |
|                                                                  | Z.                    |                                                  |   |          |   |   |                    |   |                                                              |              |        |                                 |                                |              |                                  |                 |               |               |                          |          |               |   |                              |                           |  |
| $\tilde{\mathcal{L}}$                                            |                       |                                                  |   |          |   |   |                    |   |                                                              |              |        |                                 |                                |              |                                  |                 |               |               |                          |          |               |   |                              |                           |  |
| $\frac{\partial}{\partial x}$                                    | ь.                    |                                                  |   |          |   |   |                    |   |                                                              |              |        |                                 |                                |              |                                  |                 |               |               |                          |          |               |   |                              |                           |  |
|                                                                  |                       |                                                  |   |          |   |   |                    |   |                                                              |              |        |                                 |                                |              |                                  |                 |               |               |                          |          |               |   |                              |                           |  |
| $\frac{\partial}{\partial x}$                                    |                       |                                                  |   |          |   |   |                    |   |                                                              |              |        |                                 |                                |              |                                  |                 |               |               |                          |          |               |   |                              |                           |  |
| X.                                                               | $\sqrt{21}$           |                                                  |   |          |   |   |                    |   |                                                              |              |        |                                 |                                |              |                                  |                 |               |               |                          |          |               |   |                              |                           |  |
|                                                                  | $\widehat{\circ}$     |                                                  |   |          |   |   |                    |   |                                                              |              |        |                                 |                                |              |                                  |                 |               |               |                          |          |               |   |                              |                           |  |
| 囗                                                                |                       |                                                  |   |          |   |   |                    |   |                                                              |              |        |                                 |                                |              |                                  |                 |               |               |                          |          |               |   |                              |                           |  |
|                                                                  | 4                     |                                                  |   |          |   |   |                    |   |                                                              |              |        |                                 |                                |              |                                  |                 |               |               |                          |          |               |   |                              |                           |  |
|                                                                  | $\ddot{\omega}$       |                                                  |   |          |   |   |                    |   |                                                              |              |        |                                 |                                |              |                                  |                 |               |               |                          |          |               |   |                              |                           |  |
| E                                                                | $\mathcal{Q}$         |                                                  |   |          |   |   | ×                  |   |                                                              |              |        |                                 |                                |              |                                  |                 |               |               |                          |          |               |   |                              |                           |  |

16 Сурет-CREDO бағдарлмасынан алынған топопланның суреті.

<span id="page-37-0"></span>2.6.2 Өңдеу және соңғы нәтиже.

Цифрлық топографиялық жоспарларды құру жиынтықта барлық бастапқы материалдарды пайдалана отырып орындалды.

Орындаушының дайын өнімді өзіндік бақылауы мен түзетуі егжейтегжейлі тексеруді: контурлар мен объектілерді жоспарға салудың дәлдігін, түпнұсқаның мазмұнының барлық элементтерінің жіктелуі мен бейнесінің дұрыстығын қамтиды. Топографиялық жоспардың мазмұны элементтерінің келісілуі. Электрондық түрге қойылатын барлық талаптарды сақтау.

Топографиялық түсірілім 1:1000 масштабта орындалды. Электрондық нұсқасы (NanoCad бағдарламалық өнімінде) 1:1000 масштабта орындалды және түсіру жобалау ұйымына берілді.

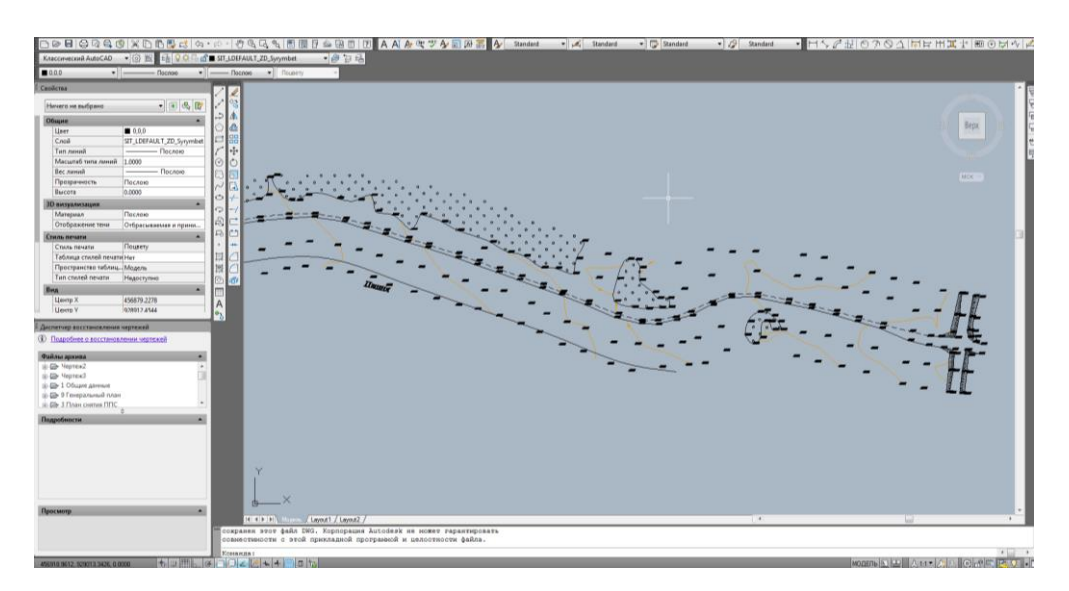

17 Сурет-nanoCAD бойынша жобаны көрсету мысалы

<span id="page-38-0"></span>2.6.3 CREDO кешенінде инженерлік-геодезиялық деректерді өңдеу.

Практикалық жұмыс, TRANSFORM бағдарламасында жұмыс істеу әдістері және негізгі функцияларымен танысқысы келетін пайдаланушыларға арналған. Ол үшін стандартты Windows-қосымшасымен жұмыс істеудің қарапайым тәсілдерін білген жөн.

Практикалық жұмыстың мақсаты – растрлы картографиялық материалдарды дайындау ерекшеліктері және технологиясымен,оларды CREDO кешені мен басқа жобалаушы, әрі геоақпараттық жүйелерде қосымша ретінде қолданумен таныстыру.

TRANSFORM бағдарламасымен жұмыс істеу әдістерін игеру үшін типтік тапсырмаларды орындау ұсынылады. Олардың міндеті:

- Жоспардың сканерленген фрагменттерін жүктеу;

- Фрагменттерді өзгерту (трансформаторлау) және координаталық байланыстыру;

- Көру контурларын жасау;

- Өңдеу нәтижелерін экспорттау;

- Сызбаларды жасау және шығару;

- CREDO\_TER-ге қосымшаны жүктеу.

Жұмыс процесінде [F1] клавиші арқылы анықтамалық жүйені(HELP) қолдануды ұсынамыз.

Растрлы картографиялық материалдарды CREDO кешенінде немесе басқа бағдарламада қосымша (подложка) ретінде қолдану үшін, оны міндетті түрде өзгерту (трансформаторлау) керек. Сонымен қатар, растрлы кескіндердің қолданылатын координата жүйесіне байланысты орындайды.

Бағдарлама сканерлеу кезінде растрлы кескіндерді кеңістіктік (өзгеріс, ортогональді емес жоба) және жергілікті бұрмалануын түзете алады.

Бағдарлама Windows Bitmap (bmp) форматты растрлы файлдарды өңдеуге мүмкіндік беретінін пайдаланушының білгені жөн. Өңделетін кескіндердің шамасы шексіз, бірақ оған және компьютер сипатына өңдеу уақыты тәуелді.

Бағдарлама Windows – 2000/XP операциялық ортада жұмыс істейді.

<span id="page-38-1"></span>2.6.4 Credo-дан AutoCad-қа экспорттау және креативке импорттау.

Міне, менің әрекеттерімнің түсініктемесі бар:

1.Мен ұпайлар бар Credo + жобасын ашамын.

2.Мен «Сурет салуды» жасаймын - «Сурет құру», үлгісін таңдап, оны ашыңыз.

3.Пішім формасы - A0, Сурет шкаласы - 1000, Нұсқаулық бағдары – Пейзаж.

4.Барлық нүктелер сызбаның ішіндегі екенін білемін, қызыл құсбелгіні басыңыз

5.Data - DXF-ге экспорттау түймешігін басыңыз.

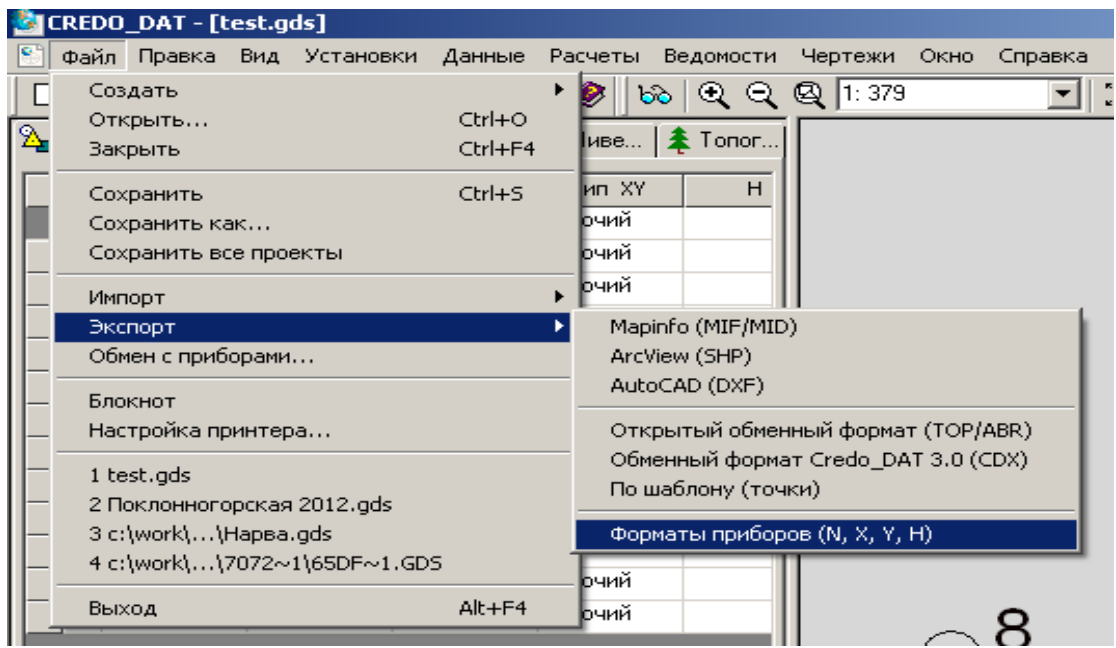

18 Сурет-DXF-ге экспорттау

6.Мен шекараларды таңдаймын, қызыл құсбелгіні басыңыз, файлды үнемдеуді көрсететін файлды сақтау терезесі пайда болады.

7.DXF файлын AutoCad бағдарламасында ашыңыз.

8.Мен DWG файлын AutoCad бағдарламасында қызыл белгілермен ашамын.

9.DWG файлындағы барлық нүктелерді таңдап, DXF файлына блок ретінде көшіріп қойыңыз.

10.Мен екі нақты нүктені (реп + тұрақты нүкте) көремін. Мен Credo + Менің импортталған Қызыл таңбаларымнан экспортталатын нүктелерде қайда екенін көремін.

11.Мен экспортталатын таңбаларды (олар блокқа ұқсас) сүйреу белгісіне апарамын. (Бұл кезеңде координаттарды әрі қарай берілімге ауыстыру үшін субстрат ретінде қолданылатын сенімдерден экспортталатын мәліметтер (мұнда осында және төменде айтылғандай, мен бұл туралы айтып беремін))

12.Мен кадрға бассаңыз, тінтуірдің оң жақ түймешігімен әрекетті таңдап, айналдырыңыз, содан кейін сол нүктені қайтадан басыңыз, содан кейін оң жақ түймешігімен Қолдау бұрышы функциясы бар. Мен стендте бірінші нүктені, екіншісі белгілі нүктеде (субстратта және менің әкелінген қызыл белгіімде)

13.Мен бұрыла бастаймын, стендтегі және нүкте дәл бір-біріне жатады.

14.Қызмет - Алып тастайтын атрибуттар - Кестені немесе сыртқы қабатты қайта жасау - Келесі - Ағымдағы суретті басыңыз - Келесі - Қажетті белгілерді (Point Name XYZ) - Келесі - Сыртқы Файлды (AutoCad кестесінен құсбелгіні алып тастаңыз) таңдаңыз Файл - Келесі - Аяқтау .

15.Credo - Келесі деңгейдегі түйін жасау - Жобаны құру - Сыртқы деректерді импорттау арқылы жоба құру - Мәтін файлын импорттау - Мәтіндік файлды таңдау – OK

## **ҚОРТЫНДЫ**

<span id="page-40-0"></span>Жұмыстар үш кезеңде жүргізілді. Бірінші кезең жобалау аумағының жаңа түсірілімін жоспарлау және тапсырыс беру, бұрын жүргізілген топографиялық және геодезиялық жұмыстарды жинау және жүйелеу болып табылады.

Екінші кезеңнің міндеттеріне далалық топографиялық-геодезиялық жұмыстар кірді.

Үшінші кезең алынған материалдарды камералдық өңдеуден тұрды: Инженерлік-геодезиялық іздестірулерді өңдеу.Топографиялық жоспарларды векторизациялау және сызу. AutoCad бағдарламалық кешенінде графикалық және сандық түрде картографиялық материалды құрастыру. Қашықтықтан зондтау деректерін өңдеу және геодезиялық жұмыстар материалдары бойынша оларды кеңістіктік байлау.

Орындалған жұмыстардың нәтижелері бойынша Тапсырыс берушіге Шарт талаптарына сәйкес құжаттаманың келесі көлемі ұсынылды:

1.Жалпы ауданы 13,86 ш.км / кат жобалық аумақтың 1:500 масштабтағы топографиялық түсірілімі. III графикалық және сандық форматтағы AutoCad;

2.2016 жылдың жобалық аумағының инженерлік-геодезиялық іздестіру материалдары бойынша байланысқан ғарыштық түсірілім;

3.Топографиялық-геодезиялық жұмыстарды орындау нәтижелері бойынша дайындалған барлық қосымшаларымен техникалық есеп;

4.1:500 М-ба топографиялық карталары баспа түрінде және электрондық тасымалдағышта (AutoCAD форматы).

# **ПАЙДАЛАНЫЛҒАН ӘДЕБИЕТТЕР**

<span id="page-41-0"></span>1. Цветков В.Я. Геоинформационные системы и технологии. М.: Финансы и статистика, 1998.

2. Коновалова Н.В., Капралов Е.Г. Введение в ГИС. Учеб. Пособие. М, 1997.

3. Берлянт А.М. Геоиконика. М, 1996.

4. Королев Ю.К. Общая геоинформатика. М., 1998.

5. Рысбеков К.Б., Солтабаева С.Т. Обработка данных наземной съемки, полученных с электронных тахеометров в комплексе Credo. Мет. указ. для выполнения лабораторных работ по дисциплине «Геоинформационные системы». Алматы: КазНТУ, 2005.

6. Рысбеков К.Б., Солтабаева С.Т. Трансформация растровых карт с использованием программы Transform. Мет. указ. для выполнения лабораторных работ по дисциплине «Геоинформационныесистемы». Алматы: КазНТУ, 2005.

7. ТОО «Центр дистанционного зондирования и ГИС «Терра»

8**.** Нұрпейісова М.Б., Рысбеков Қ.Б., Маркшейдерлік-геодезиялық аспаптар